# **Archäologische Auswertung mithilfe des GIS : ein Zukunftsmodell? Das Pilotprojekt Insula 30 in Augusta Raurica**

Autor(en): **Straumann, Sven**

Objekttyp: **Article**

Zeitschrift: **Jahresberichte aus Augst und Kaiseraugst**

Band (Jahr): **36 (2015)**

PDF erstellt am: **27.07.2024**

Persistenter Link: <https://doi.org/10.5169/seals-760322>

### **Nutzungsbedingungen**

Die ETH-Bibliothek ist Anbieterin der digitalisierten Zeitschriften. Sie besitzt keine Urheberrechte an den Inhalten der Zeitschriften. Die Rechte liegen in der Regel bei den Herausgebern. Die auf der Plattform e-periodica veröffentlichten Dokumente stehen für nicht-kommerzielle Zwecke in Lehre und Forschung sowie für die private Nutzung frei zur Verfügung. Einzelne Dateien oder Ausdrucke aus diesem Angebot können zusammen mit diesen Nutzungsbedingungen und den korrekten Herkunftsbezeichnungen weitergegeben werden.

Das Veröffentlichen von Bildern in Print- und Online-Publikationen ist nur mit vorheriger Genehmigung der Rechteinhaber erlaubt. Die systematische Speicherung von Teilen des elektronischen Angebots auf anderen Servern bedarf ebenfalls des schriftlichen Einverständnisses der Rechteinhaber.

### **Haftungsausschluss**

Alle Angaben erfolgen ohne Gewähr für Vollständigkeit oder Richtigkeit. Es wird keine Haftung übernommen für Schäden durch die Verwendung von Informationen aus diesem Online-Angebot oder durch das Fehlen von Informationen. Dies gilt auch für Inhalte Dritter, die über dieses Angebot zugänglich sind.

Ein Dienst der ETH-Bibliothek ETH Zürich, Rämistrasse 101, 8092 Zürich, Schweiz, www.library.ethz.ch

### **http://www.e-periodica.ch**

# Archäologische Auswertung mithilfe des GIS: Ein Zukunftsmodell? Das Pilotprojekt Insula 30 in Augusta Raurica

Sven Straumann

#### Zusammenfassung

Bei derAuswertung der Insula 30 wird erstmals in Augusta Raurica von Beginn an mithilfe eines Geografischen Informationssystems (GIS) arbeitet. Geografische Informationssysteme haben sich in der Archäobereits in vielfältigen Anwendungsbereichen etabliert. In Augusta Raurica kommt das GIS seit 2005 verstärkt zum Einsatz. Das hier gestellte Pilotprojekt zeigt die Methode und Vorgehensweise auf, wie mittels des GIS eine Grabungsdokumentation als Quellengrundlage fizient erschlossen werden kann. Bei den vielen Vorteilen und Möglichkeiten dieser Auswertungsmethode ist besonders die grosse Nachhaltig-

keit hervorzuheben. Die digital erschlossenen Quellen und die im GIS erfassten Daten stehen der Forschungsgemeinschaft zeitnah, transparent und nachvollziehbar für ihre eigenen Fragestellungen zur Verfügung.

#### Schlüsselwörter

ArcGIS, Archäologie, Augst BL, Augusta Raurica, Ausgrabung, Auswertung, Baubefunde, Befundcodierung, Datenbank, Dissertation, Dokumentation, Domus, Geländemodellierung, Geografisches Informationssystem (GIS), Insula 30, Kartierung, Methode, Nachhaltigkeit.

## **Einleitung**

Im Rahmen des Dissertationsprojekts «Die Insula 30 von Augusta Raurica» an der Universität Basel1 wird erstmals für eine Auswertung in Augusta Raurica von Beginn an mithilfe eines Geografischen Informationssystems (GIS) gearbeitet<sup>2</sup>. Dabei lassen sich sowohl für die Erschliessung von umfangreichen Grabungsdokumentationen als auch für den Umgang mit diesen Daten mittels der Software ArcGIS<sup>3</sup> wertvolle Erfahrungen sammeln.

### Was ist ein GIS?

«Overall, GIS should be viewed as a technology, not simply as a computer system.»4

H. Dennison Parker

«The biggest step forward in the handling of geographic information since the invention of the map.»5

Colin Renfrew/Paul Bahn

Der Begriff Geografisches Informationssystem wurde bereits 1963 von R. F. Tomlinson bei der Einrichtung eines nergestützten raumbezogenen Informationssystems in Kanada eingeführt<sup>6</sup>. Allgemein gilt das damals von R. F. Tom-Iinson im Auftrag der Regierung entwickelte Landinventar (Canadian Land Inventory, CLI) als das erste «richtige» GIS7.

Obwohl es eine Vielzahl von spezialisierten Ausprägungen gibt<sup>8</sup>, kann folgende Definition nach R. Bill als allgemein gültig betrachtet werden: «Ein Geo-Informationssystem (GIS) ist ein rechnergestütztes System, das aus Hardware, Software und Daten besteht und mit dem sich raumbezogene Problemstellungen in unterschiedlichsten Anwendungsgebieten modellieren und bearbeiten lassen. Die dafür benötigten raumbezogenen Daten/Informationen können digital erfasst und redigiert, verwaltet und reorganisiert, analysiert sowie alphanumerisch und graphisch präsentiert werden. GIS bezeichnet sowohl eine Technologie, Produkte als auch Vorhaben zur Bereitstellung und Behandlung von Geoinformationen.»9 Diese raumbezogenen Informationen sind

- Bei Prof. Dr. P.-A. Schwarz, Universität Basel. Departement Altertumswissenschaften. Ur- und Frühgeschichtliche und Provinzialrömische Archäologie. Vindonissa-Professur. Petersgraben 51, CH-4051 Basel.
- 2 An dieser Stelle bedanke ich mich bei folgenden Kolleginnen und Kollegen für Gespräche, Hilfestellungen, Ideen und Anregungen: Ludwig Berger, Urs Brombach, Alex R. Furger, Ilaria Gullo, Debora Schmid, Daniel Schuhmann, Peter-A. Schwarz, Hans Sütterlin, rena Vogel Müller.
- <sup>3</sup> ArcGIS ist ein Softwareprodukt der Firma ESRI Inc. Daneben exis tieren auf dem Markt zahlreiche andere GIS-Produkte. Siehe dazu Bill 2010,145-154; Longley 2005,157-175.
- 4 Parker 1988.
- <sup>5</sup> Renfrew/Bahn 2004,91. Dies trifft auch auf die räumliche Verortung von archäologischen Geodäten zu. - Vgl. auch Gregory/Eil 2007,2-7; Walker/Miller 1990; Tomlinson 1972.
- <sup>6</sup> Bill 2010,1. Kurze Zusammenfassung der Geschichte des GIS bei Gregory/EU 2007,12 f.
- <sup>7</sup> Gregory/Eil 2007,12.
- <sup>8</sup> Siehe Kappas 2012, 46. Zu den Definitionen des GIS vgl. Cowen 1988. Darin besonders interessant ist seine Schlussfolgerung: «I conclude that <sup>a</sup> GIS is best defined as <sup>a</sup> decision support system involving the integration of spatially referenced data in <sup>a</sup> problem solving environment.» (S. 1554).
- <sup>9</sup> Bill 2010, 8. Vgl. Definition bei Brombach 2010,193. Eine gute Einführung zum Thema GIS bietet auch Konecny 2003,183-224.

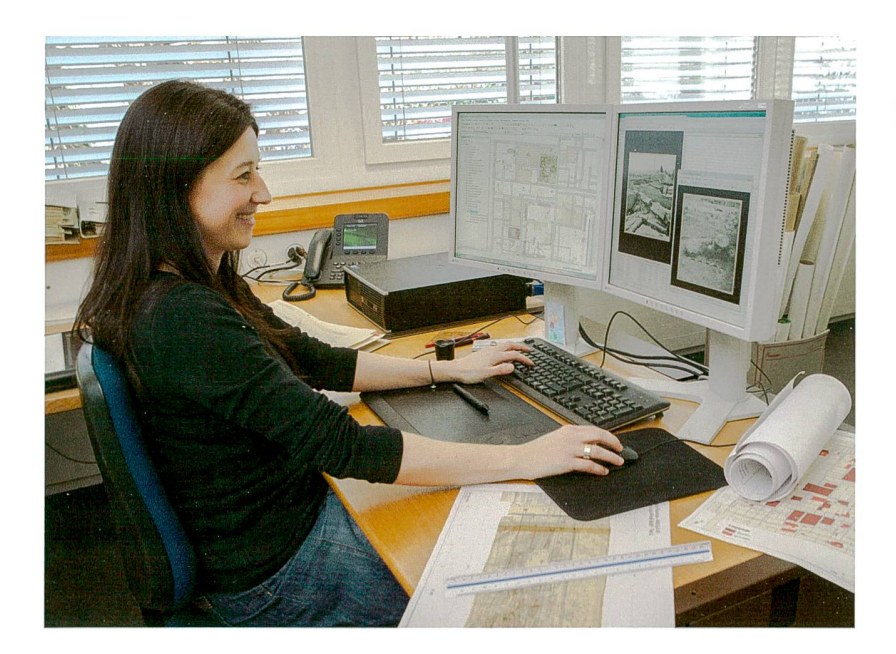

Abb. 1: Äugst BL, Insula 30 (Grabung 1959- 1962.051). Ursula Jansen bei der Dateneingabe an einem GIS-Arbeitsplatz von Augusta Raurica.

direkt oder indirekt mit einer Position/Gegebenheit auf der Erde verknüpft10.

Im Allgemeinen bietet ein GIS somit folgende nalitäten: Datenerfassung, Datenmanagement, Datenanalyse und Ergebnispräsentation<sup>11</sup>. Als Kernkompetenz eines GIS-Systems kann die Datenanalyse hervorgehoben werden12.

### Geografische Informationssysteme in der Archäologie

Seit Anfang der 1990er-Jahre finden Geografische tionssysteme auch in der Archäologie vermehrt Anwendung.

10 Bill 2010, 9.

- <sup>11</sup> Zu den drei Typen von GIS-Nutzern siehe die «GIS-Pyramide» bei Konecny 2003,187 Abb. 4.5.
- 12 Kappas 2012,53.
- 13 Geodaten sind Datenobjekte, die durch eine Position im Raum direkt oder indirekt georeferenzierbar sind. Der Raum wird durch ein Koordinatensystem festgelegt, das den Bezug zur Erdoberfläche stellt: Kappas 2012, 253. - Geodaten bestehen jeweils aus Geometund Sachdaten, d. h. jede Geometrie (Punkt, Linie, Fläche) wird in einer Tabelle, den sogenannten Attributen, näher beschrieben: Brombach 2010, 193.
- 14 Zu den Haupttypen von Fragen, die mit dem GIS beantwortet werden können siehe Conolly/Lake 2006, 2 Tab. 1.1.
- 15 Siehe beispielsweise Chapman 2006; Conolly/Lake 2006; Gregory/ Ell 2007; Häuber/Schütz 2004; Mehrer/Wescott 2006; Wheatley/ Gillings 2002; Wescott/Brandon 2000; Allen/Green/Zubrow 1990; Verhagen 2007, 15-17; 22-25; Renfrew/Bahn 2004, 91-93.
- <sup>16</sup> Die nicht kommentierte Auflistung erhebt keinen Anspruch auf Vollständigkeit und soll lediglich einen Einstieg für eine vertieftere Beschäftigung ermöglichen. - Die fünf Hauptgruppen von Auf-

Inzwischen sind sie fester Bestandteil von verschiedenen Forschungsfeldern und dienen nicht nur zur Verwaltung von archäologischen Geodaten<sup>13</sup>, sondern vielmehr zur Beantwortung von konkreten Fragen<sup>14</sup>. Entsprechend der voranschreitenden Etablierung existiert eine umfangreiche Fachliteratur, die sich dem Thema GIS in der Archäologie widmet<sup>15</sup>.

Zu den praktischen Anwendungsbereichen innerhalb der Archäologie zählen die folgenden Beispiele<sup>16</sup>: Verbreitungskarten/Kartierungen<sup>17</sup>, Dichteberechnungen<sup>18</sup>, Thiessen-Polygone<sup>19</sup>, Surface Modelling<sup>20</sup>, Spatial Analysis<sup>21</sup>, Site catchment22, Predictive Mapping, Predictive Modelling23, Kostenoberfläche (Cost surface)24, Kostenwege (Cost path)25, Sichtbarkeitsanalysen (Viewsheds)26, Datenmanagement auf

gaben, die vom GIS bewältigt werden, sind zusammenfassend gestellt bei Conolly/Lake 2006, 12 Abb. 2.1. - Vgl. auch Brombach 2006,6.

- 17 Allgemein zur Visualisierung von historischen Daten vgl. Gregory/EU 2007,89-118.
- 18 Dazu Conolly/Lake 2006,173-177.
- 19 Siehe Conolly/Lake 2006, 211-213.
- 20 Zur Oberflächenmodellierung vgl. Conolly/Lake 2006, 90-111.
- 21 Ausführlich zu diesem Oberbegriff und den dazugehörenden Berechnungen: Conolly/Lake 2006, 149-186. - Zum GIS und zu quantitativen Raumanalysen siehe Gregory/Ell 2007, 161-181.
- 22 Grundlegend dazu Roper 1979; siehe auch Conolly/Lake 2006,224 f.
- 23 Zur Methode der archäologischen Prädiktionsmodellierung vgl. Conolly/Lake 2006, 179-186; Boos/Hornung/Müller 2010; Deeben/ Halleas/Maarlevelt 2002; Verhagen 2007; Verhagen/Whitley 2012; Renfrew/Bahn 2004,93.
- 24 Zu Theorie und Einsatz von Kostenoberflächen vgl. Conolly/Lake 2006,221-225.
- 25 Dazu ausführlich Conolly/Lake 2006,234-262.
- 26 Siehe dazu Conolly/Lake 2006,225-233.

Abb. 2: Äugst BL, Insula 30 (Grabung 1959- 1962.051). Interaktiver Stadtplan im kantonalen Kartendienst GeoView BL, mit halbtransparentem Orthofoto hinterlegt.

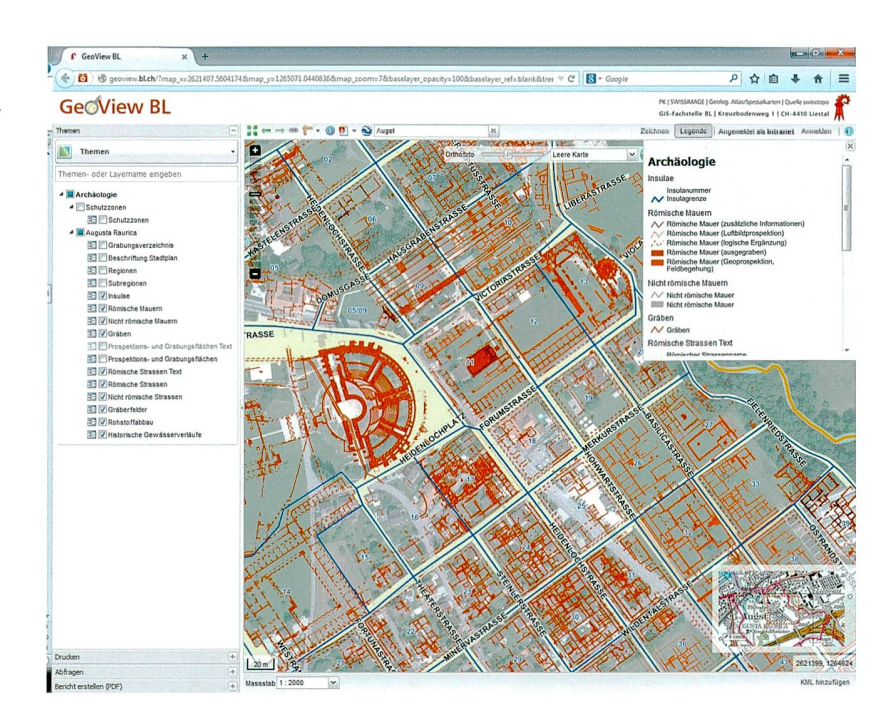

einer Ausgrabung<sup>27</sup>, Kulturgüterkataster<sup>28</sup> resp. Kulturgütermanagement<sup>29</sup>.

Geografische Informationssysteme kommen neben der Erforschung von bereits bekannten Fundstellen insbesonauch bei grossflächigen Prospektionen zum Einsatz. Das GIS macht räumliche Eigenschaften und grössere sammenhänge sichtbar, die in der (realen) Landschaft ansonsten nicht wahrnehmbar wären.

GIS-Produktfamilie ArcGIS des Herstellers ESRI gearbeitet  $(Abb. 1)<sup>37</sup>$ .

Seit Anfang 2013 ist der aktuelle archäologische Gesamtplan von Augusta Raurica auch Bestandteil des neuen interaktiven, kantonalen Kartendienstes GeoView BL (Abb. 2)<sup>38</sup>.

Im Zuge der fortschreitenden Etablierung des GIS in Augusta Raurica erweiterten sich auch die Einsatzbereiche. Folgendes sind heute die Hauptaufgaben: Dokumentation

### Das GIS in Augusta Raurica

Das GIS von Augusta Raurica blickt auf eine noch relativ junge Geschichte zurück. Es entwickelte sich aus einem CAD30-gestützten Grabungsverzeichnis heraus, in welches ab den 1990er-Jahren ein Grossteil der Ausgrabungen von Augusta Raurica aufdem heutigen Gebiet des Kantons Basel-Landschaft digital integriert wurden<sup>31</sup>. Durch die Schaffung der Stelle eines GIS-Verantwortlichen kam es 2005 zu einer neuen Schwerpunktbildung<sup>32</sup>. Damit war das GIS in Augus-Raurica fest «institutionalisiert», breit abgestützt und die GIS-Datenbank von Augusta Raurica über das kantonale Netzmit dem Geodatenserver des Kantons Basel-Landschaft vernetzt33. In Zusammenarbeit mit der GIS-Fachstelle Basel-Landschaft und Joanneum Research34 konnten die GIS-Daten mit den Sachdaten der archäologischen Datenbank IMDAS-Pro verknüpft werden35. Seit 2005 werden auch sämtliche archäologischen Strukturen von Augusta Raurica, die auf dem Gebiet des heutigen Kantons Aargau (Gemeinde Kaiseraugst) liegen, ins GIS aufgenommen36. In Anlehnung an die kantonale Verwaltung wird in Augusta Raurica mit der

- 27 Zum Thema GIS und Ausgrabung vgl. Conolly/Lake 2006, 36-41. - Siehe auch Brombach 2006, 6.
- 28 Bill 2010, 704.
- 29 Hierzu beispielsweise Deeben/Halleas/Maarlevelt 2002.
- 30 CAD bedeutet Computer Aided Design, was mit computergestütz tes Konstruieren übersetzt werden kann.
- <sup>31</sup> Dabei hielt man sich stets an das von Alex R. Furger vertretene Prinzip: «Lieber die ganze Stadt <grob> mit nur 1:500-Genauigkeit im GIS haben, als nur wenige neuere Grabungen hoch detailliert mit steingerechten Plänen.»: Brombach 2010, 200. - Ausführlich zur Geschichte des GIS in Augusta Raurica vgl. Brombach 2010, 193-196.
- 32 Brombach 2010,193-196.
- 33 Das GIS des Kantons Basel-Landschaft wurde ab 2001 schrittweise aufgebaut. Näheres dazu bei Brombach 2013.
- 34 Institut für Informations- und Kommunikations-Technologien, Graz (A).
- 35 Mündliche Auskunft Urs Brombach, Äugst.
- 36 Brombach 2013, 8.
- 37 Ausführlich zur verwendeten Software und den damit verbunde nen Vor- und Nachteilen: Brombach 2010,196 f.
- 38 http://geoview.bl.ch/ (03.01.2015). Ein direkter Einstieg in den in teraktiven Stadtplan von Augusta Raurica ist auch über die Homepage http://www.augustaraurica.ch/de/archaeologie/ (03.01.2015) möglich.

der Stadtgeschichte (historischer Stadtplan39), Verwaltung von Grabungsresultaten und Recherchen sowie Unterstützung der Forschungsarbeit<sup>40</sup>. Letztgenannter Bereich steht im Fokus des vorliegenden Beitrags. Einen ausführlichen Überblick zum konkreten Einsatz des GIS in Augusta Raurica vermittelt der GIS-Verantwortliche Urs Brombach in seinem Aufsatz mithilfe eines idealisierten Ablaufs von der Grabung bis zur Publikation<sup>41</sup>. In dieser Standortbestimmung resümiert er: «Die vielfältigen Möglichkeiten der Nutzung eines Geografischen Informationssystems in der archäologischen Forschungsarbeit wurden bislang in Augusta Raurica jedoch noch nicht vollständig ausgeschöpft.»42 Schliesslich nimmt U. Brombach voraussehend vorweg, was nun wenige Jahre später mit dem vorliegenden Pilotprojekt «Insu-30» in die Realität umgesetzt wurde: «Möchte man ein GIS effizient bei der Forschungsarbeit einsetzen, können die zeichnerischen Arbeiten nicht erst im Anschluss an die gentliche Forschungsarbeit durchgeführt werden. Alle Strukturen, mit denen man im GIS arbeiten möchte, müssen vor oder während der Forschungsarbeiten von den Zeichnenoder den Forschenden erfasst werden. Dieser Umstand bedingt eine Neuorganisation der Arbeitsabläufe im men unserer Forschungsprojekte»<sup>43</sup>. So war es denn auch die Idee undAnregung des GIS-Verantwortlichen44, erstmals bei einer archäologischen Auswertung in Augusta Raurica von Beginn an mit dem GIS als Hilfsmittel zu arbeiten.

### Das Forschungsprojekt Insula 30

#### Forschungs-/Grabungsgeschichte

Zwischen 1959 und 1962 wurde in der Oberstadt von gusta Raurica mit Insula 30 ein römischer Häuserblock vollständig ausgegraben (Abb. 3). Obwohl in der zweiten Hälfte des 20. Jahrhunderts aufgrund der regen Bautätigkeit reiche Gebiete der römischen Koloniestadt archäologisch untersucht werden mussten, ist (bisher) nur eine einzige sula, nämlich Insula 30, in ihrer Gesamtheit ausgegraben worden (Abb. 4). Die innerhalb der Oberstadt zentral gelegene Insula 30 wurde auf ihrer Gesamtfläche von 3 395 Quadratmetern mit wenigen Ausnahmen bis auf den natürlich anstehenden Boden freigelegt (s. u. S. 200 f.). So liessen sich neben den Hausgrundrissen der Steinbauphasen auch die Reste der Holzbauphasen des frühen 1. Jahrhunderts n. Chr. erfassen. Folglich stellt sie eine ausgesprochen wertvolle chäologische Quelle dar, deren Erforschung grosses Potenzial beinhaltet<sup>45</sup>. Während der verschiedenen Grabungskampagnen unter der Oberleitung von Rudolf Laur-Belart kam es zu herausragenden Entdeckungen. Dazu zählen sicherlich das berühmte Gladiatorenmosaik (Abb. 5)<sup>46</sup> sowie die Küche vom mediterranen Typus (vgl. Abb. 11, rechts oben)<sup>47</sup>.

Die mehrjährige Grabungstätigkeit bot diversen, meist jungen Archäologinnen und Archäologen (vgl. Abb. 5) die Gelegenheit, Erfahrung als örtliche Grabungsleiter zu sam-

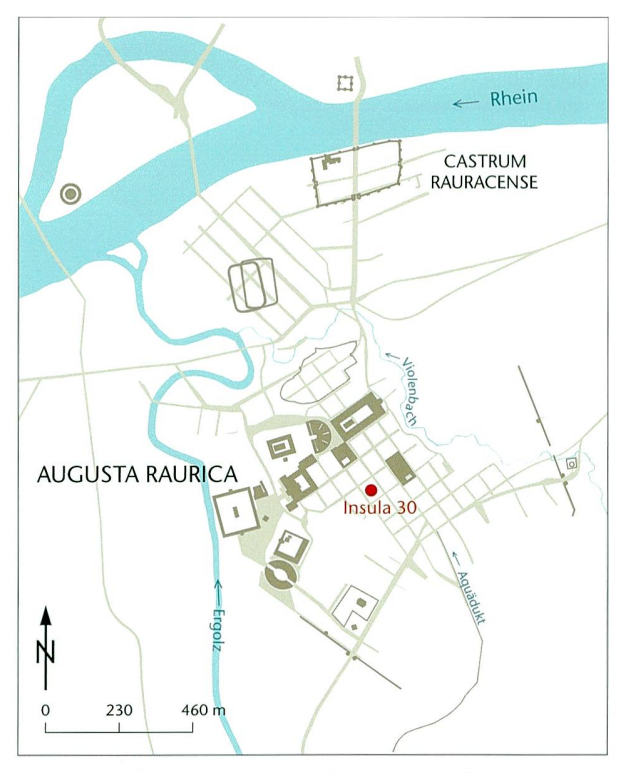

Abb. 3: Äugst BL, Insula 30 (Grabung 1959-1962.051). Übersichtsplan mit der Lage von Insula 30 innerhalb des Stadtgebiets von Augusta Raurica. M. 1:23000.

- 39 Siehe beispielsweise den neuen archäologischen Gesamtplan von Augusta Raurica in Berger 2012, Planbeilage. Es handelt sich um den ersten Stadtplan, der aus dem GIS generiert wurde: Brombach 2012b. - Zum elektronischen Stadtplan vgl. auch Brombach 2012a, 277 f.
- 40 Brombach 2010,198.
- <sup>41</sup> Brombach 2010,198-200.
- <sup>42</sup> Brombach 2010, 199. Als erste Beispiele für die Arbeit mit dem GIS im Bereich der archäologischen Forschung in Augusta Raurica sind Fundkartierungen zu nennen: Furger/Wartmann/Riha 2009, Abb. 25; 26; 32-34; 36; 47-50; 58-68; Straumann 2011, Abb. 106; 107. - Inzwischen findet das GIS auch bei weiteren Forschungsprojekten Verwendung, so z. B. bei den laufenden Dissertationsprojekten von Sandra Ammann, Das römische Gräberfeld Kaiseraugst - Im Sager (Arbeitstitel), und Anna Flückiger, Das Castrum Rauracense und sein «suburbium»vom späten 4. bis zum 6. Jahrhundert n. Chr. (Arbeitstitel), beide an der Universität Basel, Vindonissa-Professur.
- 43 Brombach 2010,199.
- 44 Für diese wegweisende Anregung und die Unterstützung bei der Realisierung bin ich Urs Brombach sehr dankbar.
- 45 Zusammenfassend zu Insula 30 siehe Berger 2012,190-195.
- 46 Berger/Joos 1971; Hürbin 1968; Martin 1987,127-131; Schmid 1993, 90-103 Mosaik 1; Berger 2012,191-193 Abb. 198-200.
- 47 Es handelt sich um einen abgehobenen, gemauerten Herd, wie er im römerzeitlichen Italien als Kennzeichen gehobener Haushalte gilt: Höcker 1997. - Zur Küche in Insula 30: Schmid 1967; Berger 2012, 193. - Als gute Parallele nördlich der Alpen kann eine ziersküche des Legionslagers Vindonissa aufgeführt werden: Pauli-Gabi 2003, 51 f.

Abb. 4: Äugst BL, Insula 30 (Grabung 1959- 1962.051). Luftaufnahme der Grabungsfläche im Jahr 1962. Im Feld am unteren Bildrand zeichnen sich die benachbarten Insulae 35 und 36 ab. Blick von Südosten.

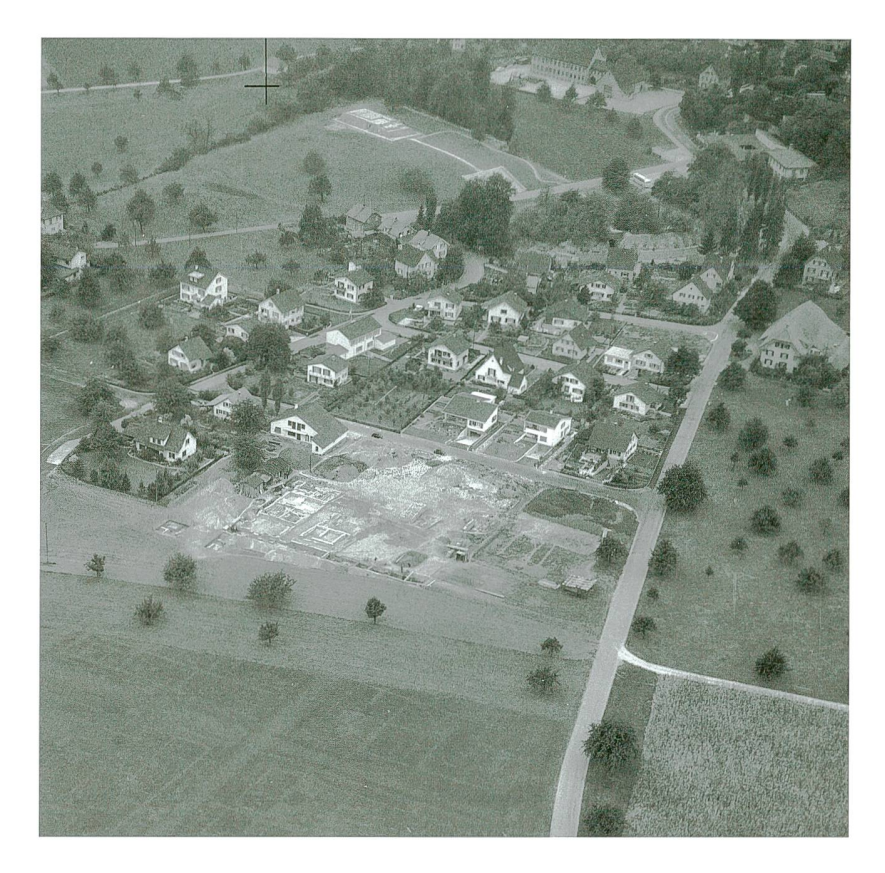

Abb. 5: Äugst BL, Insula 30 (Grabung 1959- 1962.051). Der örtliche Grabungsleiter Ludwig Berger beim Fotografieren des frisch aufgedeckten und gereinigten Gladiatorenmosaiks.

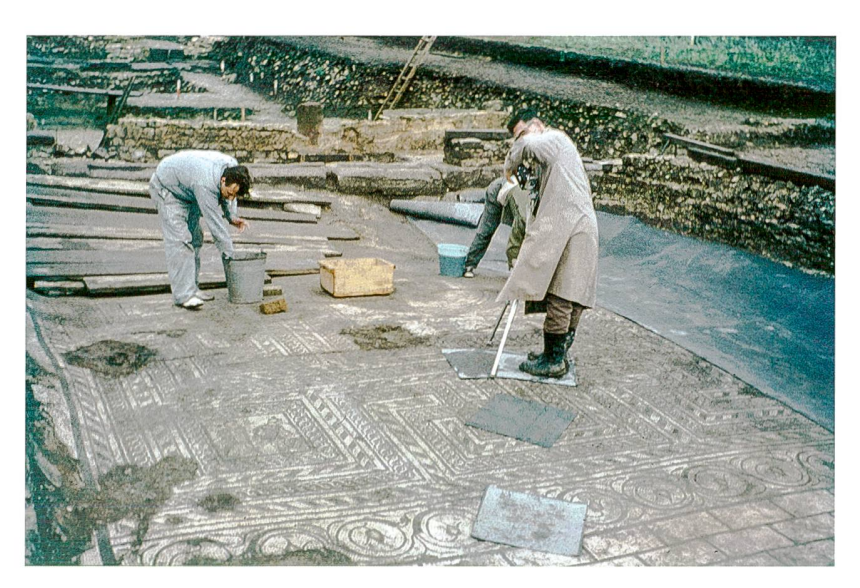

mein48. Zwar sind in der Qualität durchaus Unterschiede zu erkennen, trotzdem wurden die sehr umfangreichen funde in der Regel äusserst sorgfältig und gewissenhaft dokumentiert. Die örtlichen Grabungsleiter verfassten jeweils Grabungsberichte49, in denen sie ihre Überlegungen zur fundinterpretation und Chronologie festhielten. Obwohl einige Teilaspekte später in Aufsätzen publiziert wurden<sup>50</sup>, kam es in der Folge nie zu einer umfassenden Gesamtauswertung der Insula 30. Hingegen widmeten sich verschiedene Spezialistinnen und Spezialisten den unterschiedlichen Fund-

- 48 Örtliche Grabungsleiter in der Reihenfolge ihrer Einsätze: 1959: Ludwig Berger, Madeleine Sitterding, Oswald Lüdin. 1960: Madeleine Sitterding, Ernesto de Miro, Georg Theodor Schwarz. 1961: Ernesto de Miro, Karl Hürbin, Ludwig Berger. 1962: Karl Hürbin, Jürg Ewald, Luzi Stupan, Jürg Ewald, Max Martin, Jürg Ewald.
- 49 Die Berichte von Ludwig Berger, Ernesto de Miro und Jürg Ewald, werden als Bestandteil der Grabungsdokumentation im Archiv Augusta Raurica aufbewahrt. Vorgangsnummern 1959.051,1960.051, 1961.051 und 1962.051.
- 50 Ewald 1968.

gattungen, die dann in der Reihe «Forschungen in Äugst» publiziert wurden<sup>51</sup>. Das Ziel einer gesamthaften Auswertung der Befunde und Funde von Insula 30 verfolgte erstmals Alex R. Furger, dessen Vorarbeiten in die Publikation der Bronzewerkstätten im Südosten der Insula 30 mündeten52. Aus zeitlichen Gründen konnte er die angestrebte auswertung neben seinen anderen Forschungsprojekten und Verpflichtungen als Leiter von Augusta Raurica nicht mehr weiterverfolgen.

Seit 2012 wird die Insula 30 von Augusta Raurica nun im Rahmen eines unbezahlten Dissertationsprojekts mit nem 40%-Pensum an der Vindonissa-Professur der Universität Basel erforscht. Diese Rahmenbedingung sowie der grosse Umfang des Forschungsobjektes unterstrichen die Notwendigkeit einer pragmatischen Forschungsstrategie. Von Beginn an war klar, dass auch methodisch neue Wege zur Erfassung der Gesamtheit aller Befunde dieser «Altgrabungen» beschritten werden müssen. Insbesondere für einen beiter, der damals persönlich nicht an der Ausgrabung beteiligt war, ist es umso wichtiger, sich mithilfe einer gut erschlossenen Dokumentation orientieren zu können. Eine dreidimensionale Rekonstruktion der Situation ist daher von grosser Bedeutung.

#### Fragestellungen und Ziele

Ziel des Dissertationsprojekts ist die vollständige Auswertung der Befunde und damit auch die Rekonstruktion der Baugeschichte der Insula 30 von den frühesten Holzbauten bis zum Besiedlungsende. Das Fundmaterial wird zum Aufbau des chronologischen Gerüsts gezielt miteinbezogen. Auf der Grundlage der Befundauswertung soll eine Reihe terführender Fragestellungen geklärt werden. Dazu gehört beispielsweise die Frage nach der Funktionsweise einer tischen Insula in Augusta Raurica und wie diese erschlossen wurde53. Aufgrund der baulichen Merkmale und der darin zum Vorschein gekommenen Funde wird auch eine funktionale Interpretation der einzelnen Räume angestrebt. Wie dies bereits Jürg Ewald für die Holzbaustrukturen aufgezeigt hat, erlaubt die Insula 30 Beobachtungen zur Parzellierung54. Damit lassen sich möglicherweise auch für die Steinbaupha¬

Tabelle 1: Augst BL, Insula 30 (Grabung 1959-1962.051). Bezifferung der Quantitäten der Grabungsdokumentation.

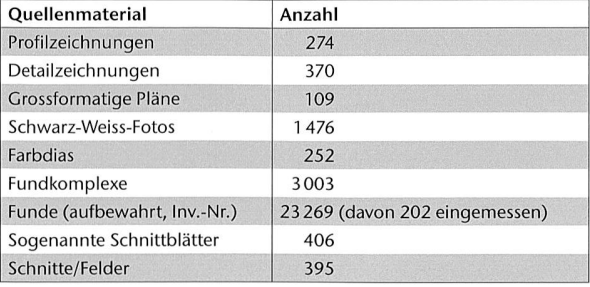

sen Aussagen zu den Besitzverhältnissen innerhalb der sula gewinnen. In diesem Zusammenhang wird sicherlich auch der Frage nachzugehen sein, ob es sich bei der Insula 30 im Endausbau um ein luxuriöses Privatgebäude oder lenfalls um ein Korporationshaus handelt<sup>55</sup>. Neben urbanistischen Überlegungen und der Einbettung der Insula 30 in das umliegende Stadtgebiet spielen auch architektoni-Studien zu den vorhandenen Gebäudestrukturen eine wichtige Rolle. Schliesslich soll die Auswertung als Grundlage für die Erarbeitung einer dreidimensionalen Rekonstruktion der Insula 30 dienen.

#### Quellenmaterial

Die während mehrerer Kampagnen zwischen 1959 und 1962 durchgeführten Ausgrabungen in der Insula 30 lieferten ein reiches Quellenmaterial (Abb. 6). Dieses ist zwar im Vergleich zu jüngeren archäologischen Untersuchungen weit weniger umfangreich und ausschliesslich analog vorhanden. Trotzdem bilden die unterschiedlichen Bestandteile der Grabungsdokumentation eine breitgefächerte Grundlage für die Auswertung. Die zahlreichen Zeichnungen, Beschreibungen, Fotografien56, Fundkomplexverortungen etc. bilden eine kaum überblickbare Informationsflut (Tabelle 1). Hinzu kommen die in 3003 Fundkomplexen geborgenen Fundobjekte, die in diverse Fundgattungen unterteilt und mit insgesamt 23269 Inventarnummern versehen wurden<sup>57</sup>. Zudem wurden Münzen, bestimmte Bronzeobjekte sowie weitere besondere Funde auch dreidimensional eingemessen58.

- <sup>51</sup> Fundmonografien in der Reihe Forschungen in Äugst: Riha 1979; Schibler/Furger 1988, 80-92; Rütti 1991/1,222-225; Schmid 1993, 90-103; Deschler-Erb 1998, 268 f.; Kaufmann-Heinimann 1998, 100-103; Deschler-Erb 1999,82; 122.
- 52 Furger 1998a; Furger 1998b. An dieser Stelle danke ich Alex R. Furger vielmals für das Überlassen seiner Unterlagen und die lichkeit die Auswertung der Insula 30 zu übernehmen.
- 53 Vgl. dazu Flufschmid 1996; Hufschmid 1997.
- 54 Ewald 1968; Berger 2012,190.
- 55 Zur Deutung des Gesamtkomplexes von Insula 30 und den Besitz verhältnissen siehe Berger 2012,194 f.; Schatzmann 2013,27.
- 56 Gerade in den Jahren der Ausgrabungen in Insula 30, also Anfang der 1960er-Jahre, wurde die fotografische Dokumentation erstmals mit Farbdias ergänzt.
- 57 Ab Anfang der 1960er-Jahre herrschte bei den Grabungen in Augusta Raurica eine recht rigorose Ausscheidungspraxis. Siehe dazu Vogel Müller 2014, 344. - Bei verschiedenen Fundgattungen wurden zudem auch Sammelinventarnummern vergeben. Dies bedeudass teilweise eine grössere Anzahl nicht einmal zwingend zum selben Objekt gehörender Fragmente mit derselben Inventarnummer versehen wurde. Die effektive Anzahl an Fundobjekten wäre folglich höher zu beziffern.
- 58 Insgesamt 202 Fundobjekte (Inv.-Nr.) wurden dreidimensional ein gemessen.

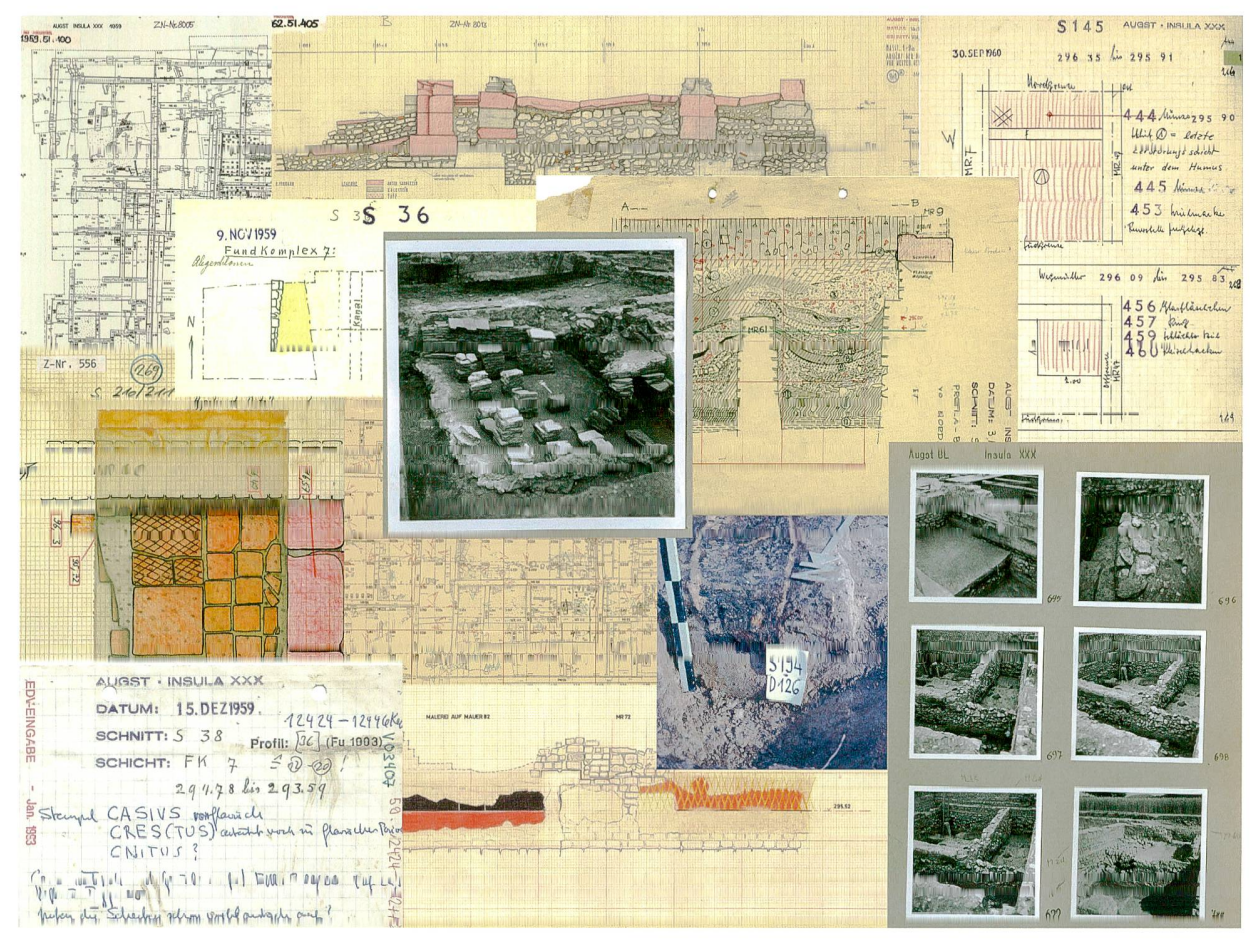

Abb. 6: Augst BL, Insula 30 (Grabung 1959-1962.051). Ein Querschnitt durch die verschiedenen Bestandteile der reichhaltigen Grabungsdokumentation.

### Das G!S als Arbeitsinstrument bei der Auswertung

#### Vorgehensweise

Eine grundlegende Herausforderung bei archäologischen Befundauswertungen stellt die möglichst effiziente Erschliessung der zahlreichen Daten und des umfangreichen Quellenmaterials dar. Vielfach kommt es erst nach einigen Jahoder gar Jahrzehnten nach Abschluss der Ausgrabungen zu einer eingehenden Untersuchung und Auswertung der bereinigten archivierten Dokumentation. Die Informatiozu Befunden und Funden sind somit zwar archivgerecht gesammelt, müssen aber insbesondere bei grösseren Projekten zuerst noch in eine erschliessbare Form gebracht werden. Für Befundauswertungen ist es entscheidend, die einzelnen Strukturen räumlich zu positionieren und mithilfe sämtlicher verfügbarer Informationsträger charakterisieren zu können. Je nach Frage, die man an den Befund stellt, befinden sich diese Informationen an ganz unterschiedlichen Stellen innerhalb der Dokumentation. Für eine effiziente Bearbeitung bedarf es somit einer Strategie, mit der man sich mit möglichst geringem Aufwand einen Überblick über die umfangreiche Grabungsdokumentation verschafft. kömmliche und bewährte Lösungen sind beispielsweise das Anlegen von Listen und Konkordanzen sowie das Fotokopieren und «Zusammenbasteln» von Zeichnungen und Fotografien. Mit diesen Hilfsmitteln erarbeitet man sich schliesslich Bauphasenpläne, die am Ende oder nach Abschluss der Auswertung mithilfe von Zeichnungssoftware digitalisiert werden und in eine Publikation münden.

Für die Auswertung von Insula 30 wird eine Vorgehensweise verwendet, die genau an diesem Ende der herkömmlichen Arbeitsweise ansetzt<sup>59</sup>. Gleich von Beginn an wurden sämtliche Befundstrukturen aus der Originaldokumentation eingescannt, mithilfe der GIS-Software georeferenziert<sup>60</sup> und

<sup>59</sup> Im Folgenden beziehen sich die geschilderte Vorgehensweise und die Rahmenbedingungen (Arbeitsprozesse, Dokumentationsstandards, Bezeichnungen) ausschliesslich auf Augusta Raurica.

<sup>60</sup> Unter Georeferenzieren versteht man das räumliche Einpassen von Rasterdaten mithilfe von identifizierbaren Referenzpunkten. - Eine Georeferenz ist die Beziehung zwischen den Koordinaten auf einer Karte und den tatsächlichen Koordinaten eines Ortes: Kappas 2012, 254. - Zur Georeferenzierung siehe auch Conolly/Lake 2006, 86-88

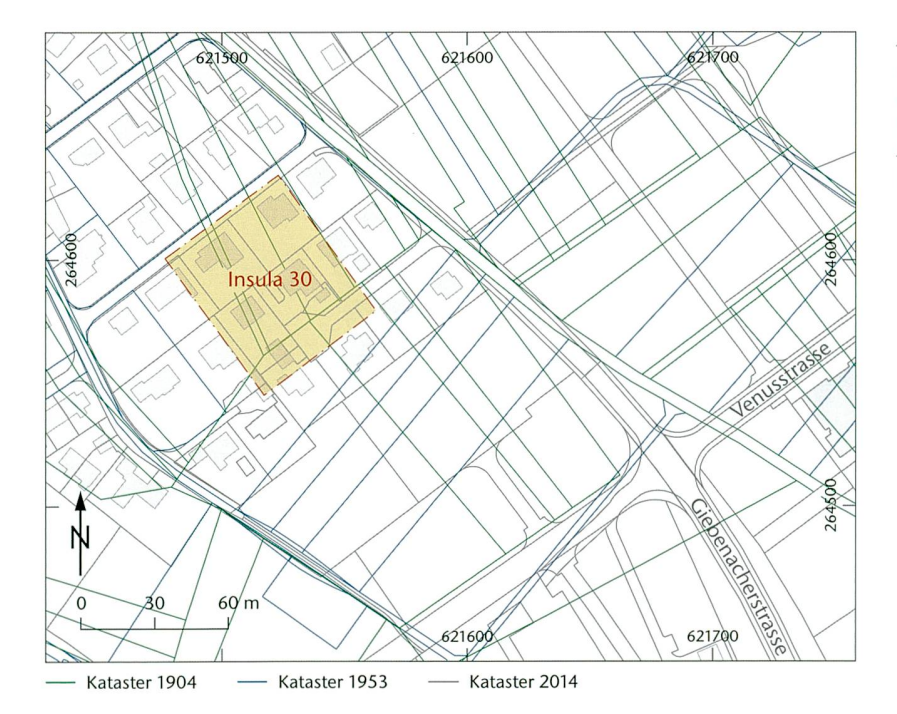

Abb. 7: Augst BL, Insula 30 (Grabung 1959-1962.051). Überlagerung der Katasterpläne (Parzellen) von 1904 (grüne Linien), 1953 (blaueLinien) und2014 (graueLinien) in der Flur «Steinler». DieAusdehnung der Insula 30 istgelb markiert. M. 1:3 000.

ins GIS von Augusta Raurica aufgenommen. Die zeichnerische Bearbeitung, inklusive der Anpassungen und Korrekturen im Verlauf des Arbeitsprozesses, erfolgt somit unmitdurch den auswertenden Bearbeiter selbst und vor der eigentlichen Auswertung61. Die ganze Dokumentation wird vom Bearbeiter minutiös gesichtet und «bewertet». Folglich entfallen das analoge Anfertigen von provisorischen Skizzen und das «Zusammenbasteln» einzelner Zeichnun-Gleichzeitig mit dem Erfassen von Befundstrukturen in der räumlichen Datenbank des GIS werden mithilfe der sogenannten Attributtabellen auch Listen generiert. Durch die im GIS gegebene, unmittelbare Verknüpfung dieser Listen mit den räumlichen Informationen lassen sich diese Angaben dann sehr vielseitig für diverse Abfragen nutzen<sup>62</sup>. Zudem lassen sich beim Erfassen der Befundstrukturen im GIS praktisch «per Knopfdruck» jederzeit massstäbliche Pläne erstellen. Mit einem einfachen Werkzeug können im GIS auch Längenmasse gemessen werden. Somit bilden die arbeiten beim Erschliessen der Grabungsdokumentation gleichzeitig auch den wesentlichen Bestandteil des Abschlussprodukts in Form von Bauphasenplänen etc.

Die eingeschlagene Vorgehensweise erspart nicht nur das aufwendige Über- und Einarbeiten von provisorischen Plänen, vielmehr ermöglicht sie die Benutzung der im GIS erfassten Daten als Grundlage für die Auswertung. Das beitete Wissen zu den einzelnen Befundstrukturen wird also nicht erst nach Abschluss des Forschungsprojekts ins GIS integriert, sondern der Datensatz wächst bereits während des Arbeitsprozesses. Die GIS-Software dient bei der Auswersomit nicht nur als Abfrage-, sondern vor allem und in erster Linie als Arbeitsinstrument.

In der Folge möchte ich einige Arbeitsschritte sowie wendungsbeispiele dieses Arbeitsinstruments methodisch erläutern. Da ich mich selbst in erster Linie als Anwender der GIS-Software verstehe, verzichte ich hier bewusst auf die Erläuterung von technischen Details.

#### Vermessung

Im Unterschied zu isoliert in der Landschaft liegenden Fundstellen kommt der Vermessung bei der Einpassung von Ausgrabungen in einer römischen Stadt (vgl. Abb. 3) eine viel wichtigere Rolle zu, da hier zahlreiche Anschlüsse zu den umliegenden Untersuchungen bestehen<sup>63</sup>. Bevor mit dem Erfassen von Befundstrukturen im GIS begonnen werden kann, muss daher als erster Arbeitsschritt die Grabungsvermessung rekonstruiert und im GIS aufgebaut werden. Gerade bei sogenannten Altgrabungen ist dies manchmal ein schwieriges Unterfangen. Im Verlauf der Jahrzehnte haben sich die Parzellengrenzen auf den Katasterplänen vielfach verändert (Abb. 7). Zudem erfolgte die Grabungsvermessung auf vielen Grabungen nur relativ skizzenhaft und matisch. Für die Rekonstruktion dieser Vermessung ist folglich ein detektivisches Gespür notwendig. Vielfach führt erst ein Ausprobieren und Nachmessen von verschiedenen Möglichkeiten zu einer Lösung. Im konkreten Fall der Insu-

<sup>61</sup> Vgl. Brombach 2010,199.

63 Bei einer auch heute noch besiedelten Fundstelle kommen die An schlüsse an den modernen Kataster hinzu.

<sup>62</sup> Beispielsweise für Suchabfragen nach bestimmten Mauernummern oder nach allen Feuerstellen, die in einem gewissen Niveaubereich (Höhe in m ü. M.) liegen. Bei den Abfragen lassen sich auch mehrere Bedingungen miteinander verknüpfen.

la 30 unterscheidet sich der moderne Kataster64 ebenfalls von demjenigen, welcher der Grabung zugrunde lag; es kam zu Verschiebungen der Parzellengrenzen und zu Umnummerierungen der Parzellen. Schliesslich bildete ein zwischen beiden Katastern übereinstimmender Parzellengrenzpunkt zusammen mit der noch identischen Flucht einer Parzellengrenze<sup>65</sup> die Grundlage für die Konstruktion der Grabungsvermessung<sup>66</sup>. Dabei wurde ein entzerrter Plan<sup>67</sup> am genann-Grenzpunkt eingehängt. Zusätzlich wurden im entzerrten Plan zwei konstruierte Punkte eingemessen. Diese drei Punkte konnten anhand der im entzerrten Plan gemessenen Distanzen im GIS eingetragen werden. Mittels mehrerer Kontrollmessungen wurde die Genauigkeit der Referenzierung geprüft. Anschliessend erfolgte im GIS die Konstruktion und Beschriftung eines  $10 \text{ m} \times 10 \text{ m}$  grossen Vermessungsrasters. Diese in sich stimmende Grabungsvermessung der Insula 30 bildete somit die Grundlage für die Georeferenzierungen im nächsten Arbeitsschritt.

#### Einpassen/Georeferenzieren der Originaldokumentation

Sämtliche vorgängig gescannten Originalzeichnungen (Plana und Detailzeichnungen) aus der Grabungsdokumentation wurden in die ArcGIS-Software importiert und georeferenziert. Bei den Plana im Massstab 1:50 war es in der Regel einfach, auf den Zeichnungen Passpunkte zu finden, die mit den zuvor konstruierten Vermessungspunkten referenziert werden konnten. Beim Georeferenzieren gilt der Grundsatz, dass mindestens drei Passpunkte notwendig sind. Jeder sätzlich referenzierbare Punkt macht die Entzerrung genauer. Insbesondere bei den grossformatigen Planazeichnungen wurde daher mit einer Vielzahl von georeferenzierten Punkten gearbeitet.

Das Einpassen der Detailzeichnungen im Massstab 1:20 gestaltete sich dagegen schwieriger. Diese kleinformatigen Zeichnungen verfügten teilweise lediglich über einen klar identifizierbaren Passpunkt. Folglich mussten andere Merkwie z. B. Mauerecken gemeinsam mit massstäblich im GIS konstruierten Geometrien zu Hilfe genommen werden. Trotz dieser Schwierigkeit gelang es, fast alle der 370 zeichnungen einzupassen<sup>68</sup>.

Damit die Genauigkeit der bei den Georeferenzierungen verwendeten Passpunkte laufend überprüft und benenfalls korrigiert werden kann, werden die Koordinaten der Passpunkte separat in einer txt-Datei gespeichert.

Sobald die Rasterdatei einer Zeichnung einmal georeferenziert ist, ist sie im GIS als entsprechende Information gespeichert, sodass sie bei jedem Einblenden räumlich rekt positioniert wird.

#### Vektorisieren und Attributieren

Nach erfolgreichem Georeferenzieren der Originalzeichnungen wurden sämtliche Informationen darauf im Arc-

GIS vektorisiert, also «durchgezeichnet» (Abb. 8). Für die unterschiedlichen Befundkategorien bestehen vorgefertigte Musterdatensätze<sup>69</sup>, in welche die einzelnen Befundstrukdigitalisiert resp. vektorisiert werden. Zusätzlich zu den mit Polygonen oder als Linien erfassten Strukturen wurden auch die auf den Zeichnungen festgehaltenen Höhenangaben übernommen. Weitere Informationen zu den einzelnen Befundstrukturen werden in der sogenannten Attributtabelle festgehalten (Abb. 9, unten)<sup>70</sup>. Diese wird parallel zum Vektorisieren geführt. Dabei handelt es sich um den Datenbankteil des GIS, der später für diverse Abfragen wendet werden kann. Bereits während des Erfassens der Strukturen ist es wichtig, möglichst alle bekannten Daten in die Attributtabelle einzugeben, denn nur so können diese gaben beim weiteren Verlauf der Bearbeitung auch genutzt werden. Selbstverständlich handelt es sich dabei um «work in progress», denn mit dem Fortschreiten der Auswertungsarbeit können zusätzlich weitere Elemente, wie beispielsweise die Zuweisungen zu einer bestimmten Bauphase, ergänzt werden. Zwar erleichtern verschiedene Auswahlfelder jeweils das Ausfüllen der Tabelle, aber die Entscheidung, wie z. B. eine Struktur gedeutet wird, bleibt Aufgabe des beiters. Diese Zuweisungen erfolgen in Übereinstimmung mit den Richtlinien des Auswertungsmanuals von Augusta Raurica<sup>71</sup>. Die nach diesem Manual erstellten Befundcodierungen finden Eingang in die Attributtabellen.

- 64 Stand Oktober 2012. Der aktuelle Kataster ist im GIS online abrufbar.
- 65 flucht der Ostgrenze von Parzelle 634.
- 66 Eine ausführliche Beschreibung zur Rekonstruktion der Grabungs vermessung findet sich in der sogenannten Mutation 60 im Archiv AUGUSTA RAURICA. Unter einer Mutation versteht man das schrift-Festhalten der Gründe (in Form von Text und Plänen) für eine Neueinpassung von Strukturen. Dazu Brombach 2010,198.
- 67 Zeichnungs-Nr. 8028/1962.051.
- 68 Ein paar wenige Zeichnungen (11 Stück) ohne jegliche Möglich keit einer räumlichen Zuweisung mussten weggelassen werden. Nur mit der Beschriftung der Schnitt-/Feldnummer lassen sich einzel-Befundstrukturen nicht genau platzieren.
- 69 Musterdatensätze sind innerhalb des GIS Augusta Raurica fertig kon figurierte, leere Dateien, welche die Struktur der Attributtabelle bei den einzelnen Befundkategorien definieren. Dazu gehören auch Thesauri zur Beschlagwortung. Damit ist gewährleistet, dass bei sämtlichen Grabungen jeweils die identischen Parameter mit heitlichen Bezeichnungen erfasst werden. Siehe zur Verwendung der Musterdatensätze Brombach 2010,198.
- 70 Die Attributtabellen bilden die Datengrundlage, die sämtliche erfassten Parameter der einzelnen Befundkategorien enthält, mit nen im GIS gearbeitet wird. In der Attributtabelle befinden sich je nach Befundkategorie unterschiedliche Angaben, wie z. B. Vorgangsnummer, Mauernummer, Bemerkung, Bearbeiter, Herkunft, Typ, Epoche, Flächengrösse, Beschriftung. - UnterAttribut versteht man im GIS eine Eigenschaft eines Geländemerkmals, die durch Zahlen oder Buchstaben beschrieben, in der Regel in Tabellenform gespeichert und durch einen Index mit dem Merkmal verbunden wird: Kappas 2012, 242. Zu den Attributdaten siehe auch Conolly/Lake 2006,85.
- <sup>71</sup> Zum Auswertungsmanual von Augusta Raurica vgl. Rychener 2015 (in diesem Band).

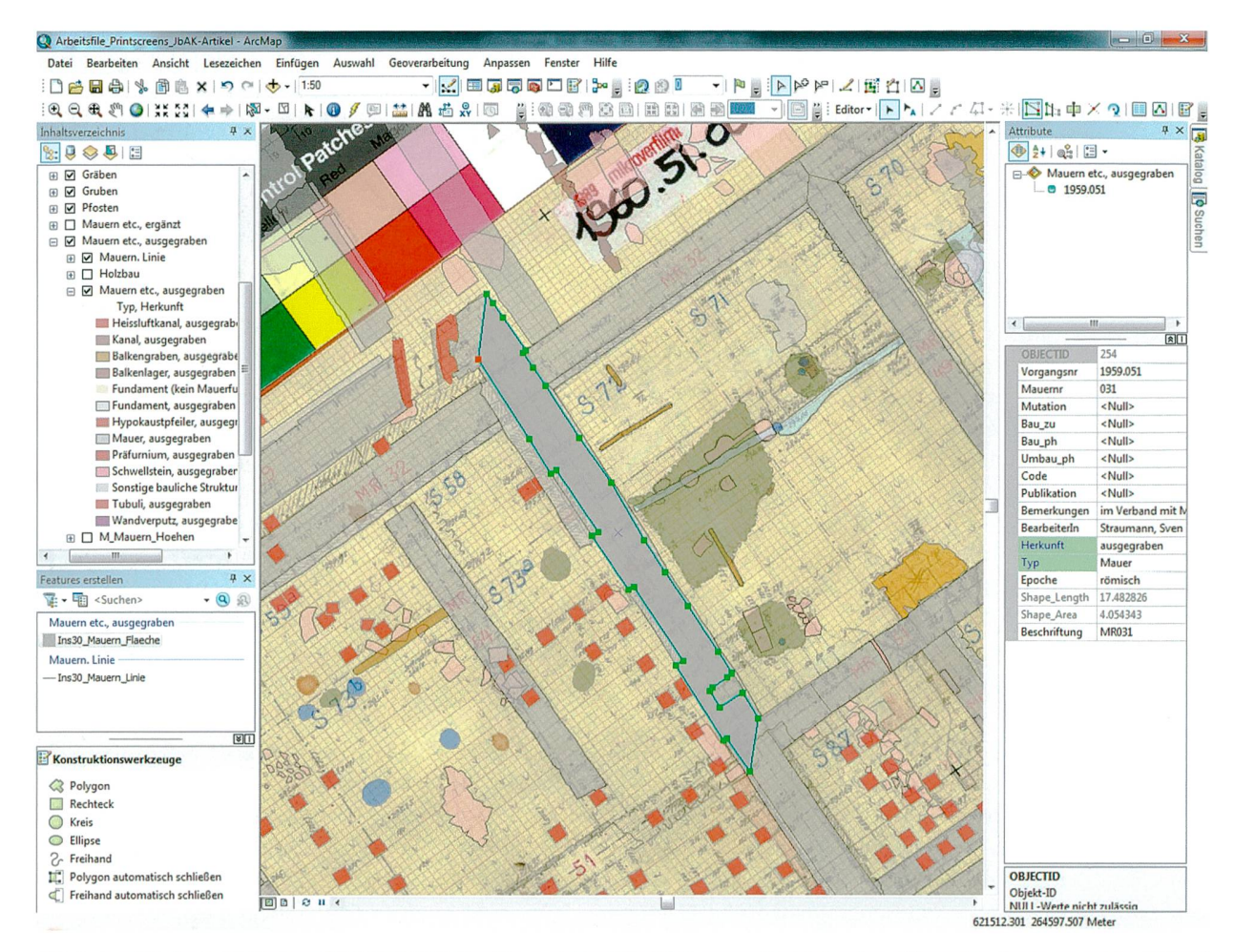

Abb. 8: Augst BL, Insula 30 (Grabung 1959–1962.051). Eine Mauer wird im GIS mit Polygonen vektorisiert und anschliessend im Fenster am rechten Bildrand attributiert.

Während des gesamten Arbeitsschrittes des Vektorisierens und Attributierens ist der Bearbeiter somit gezwungen, Entscheidungen zu fällen. Diese können vor allem auch archäologisch von weitreichender Bedeutung sein. Bei aller angestrebter Objektivität wird die Aufnahme von strukturen ins GIS dennoch subjektiv vom Bearbeiter beeinflusst. Insbesondere bei Altgrabungen, bei denen sich die Zeichner resp. Archäologen nicht immer zu einer deutigen Befundansprache wagten, liegt viel im Ermessen eines späteren Bearbeiters. Dies mag durchaus Vorteile ben, aber spätestens bei der Eingabe ins GIS muss eine Benennung stattfinden. Später kann diese im Verlauf der fortschreitenden Arbeit wieder geändert werden.

Entscheidungen sind auch beim Zusammenfügen von mehreren Planzeichnungen notwendig. So kommt es weise vor, dass Mauern, die auf mehreren Zeichnungen erfasst sind, in ihrer Position und Breite nicht ganz stimmen. Folglich muss der Bearbeiter entscheiden, welche Zeichnung glaubwürdiger ist, und eine entsprechende Angleichung vornehmen72. Bereits beim Vektorisieren müssen somit sämtliche verfügbaren Informationen aus der mentation beigezogen werden. Beispielsweise können auch Grabungsfotos den entscheidenden Hinweis geben, ob eine Mauer mit einer anderen im Verband steht oder an diese anstösst. Das Erfassen der Befundstrukturen im GIS ist mit kein simples Abdigitalisieren von Zeichnungen, sondern eine aktive und intensive Auseinandersetzung mit der Grabungsdokumentation sowie eine diverse Faktoren rücksichtigende Vorstufe einer archäologischen Auswertung.

#### Gesamtplan

Aus dem Vektorisieren sämtlicher originaler Zeichnungen resultierte ein Gesamtplan der Insula 30 (Abb. 10). Darin

<sup>72</sup> Damit solche Entscheide nachvollziehbar sind, wird dies im Aus wertungsprotokoll und/oderim Bemerkungsfeld der Attributtabelle festgehalten. Des Weiteren können Bemerkungen auch im GIS-Tagebuch sowie in der GIS-Eingabemaske innerhalb der IMDAS-Pro-Datenbank von Augusta Raurica verfasst werden. Das GIS-Tagebuch ist ein Textdokument, in dem Vorgehensweise, Entscheidungen, Verweise auf Mutationen und Beobachtungen zur GIS-Erfassung festgehalten werden. - Zum Datenbanksystem IMDAS-Pro vgl. Ammann/Fernändez/Sütterlin 2006.

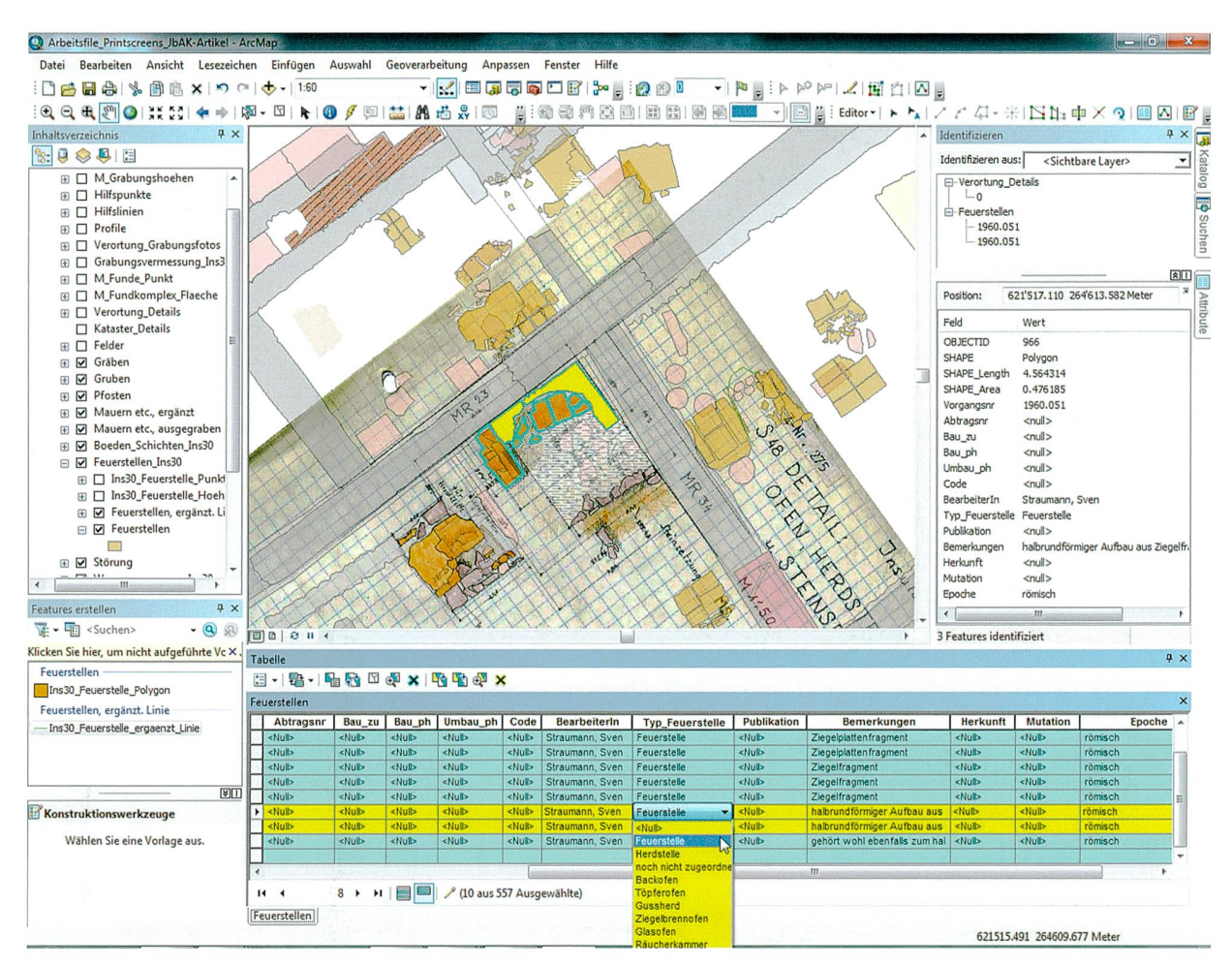

Abb. 9:AugstBL, Insula 30 (Grabung 1959-1962.051). DieAttributtabelle bildet die Grundlage für die Eingabe und Abfrage der raumbezogenen Geodäten. Der Screenshot zeigt unten im Bild ein Auswahlmenu mit dem Thesaurus der Kategorie «Typ Feuerstelle».

enthalten sind alle ausgegrabenen Befundstrukturen wie z. B. Mauern, Pfostenlöcher, Feuerstellen usw. Zusätzlich lassen sich mit einer separaten Signatur auch logische Ergänzungen vornehmen<sup>73</sup>. Bei Bedarf kann somit ein vollständigeres Gesamtbild der Baustrukturen in einer Insula abgebildet werden.

Das GIS ermöglicht es, die verschiedenen Befundkateanhand der Attribute mit geringem Aufwand mit den gewünschten Farben zu versehen. Der Gesamtplan kann in seiner Optik also gemäss den Bedürfnissen des Bearbeiters beliebig angepasst werden. Unabhängig von späteren likationsrichtlinien können beispielsweise Befundkategorien, die für gewisse Fragestellungen von besonderer Bedeutung sind, grafisch hervorgehoben werden.

Die einzelnen Befundkategorien bilden jeweils einen separaten Layer<sup>74</sup>, der im GIS bei Bedarf ein- oder ausgeblenund beliebig kombiniert werden kann. Zudem lässt sich die hierarchische Reihenfolge der einzelnen Layer verändern. Möchte man also beispielsweise, dass die Pfostenlöcher auf dem Plan über den Böden angezeigt werden, zieht man den entsprechenden Layer in der sogenannten Inhaltsverzeich-(Abb. 9, am linken Bildrand) einfach über den deren.

Ebenfalls sehr nützlich ist die Möglichkeit, sämtliche erfassten Daten mit Beschriftungen auszustatten. Dabei hen die in der Attributtabelle vorhandenen Parameter zur Auswahl.

Besonders hervorzuheben ist schliesslich, dass die Daten im GIS nur einmal real in der Datenbank gespeichert sind, also nicht für jeden neu erstellten Plan dupliziert und erneut gesichert werden müssen. Das GIS muss folglich diglich wissen, wo die Originaldaten abgelegt sind und holt

- <sup>73</sup> Von einer logischen Ergänzung spricht man, wenn man beispiels weise den plausibel erscheinenden, aber nicht erfassten und mentierten Verlauf einer Mauer rekonstruiert. Logische Ergänzunbetreffen im vorliegenden Projekt der Insula 30 z. B. Mauern, Böden, Kanäle und Hypokaustpfeiler.
- 74 Layer bezeichnet eine logische Trennung von kartierten Informationen je nach Thema. Viele Geografische Informationssysteme erlauben dem Benutzer, eine einzelne Ebene (oder eine Kombination von mehreren Ebenen) anzuwählen und zu bearbeiten: Kappas 2012, 258. - Unter dem Begriff «Layerprinzip» versteht man die Zuordnung der im GIS gespeicherten Objekte zu thematisch schiedenen Ebenen: Brombach 2010, 193 f. Abb. 2; Renfrew/Bahn 2004, 92 Abb. ohne Nr.

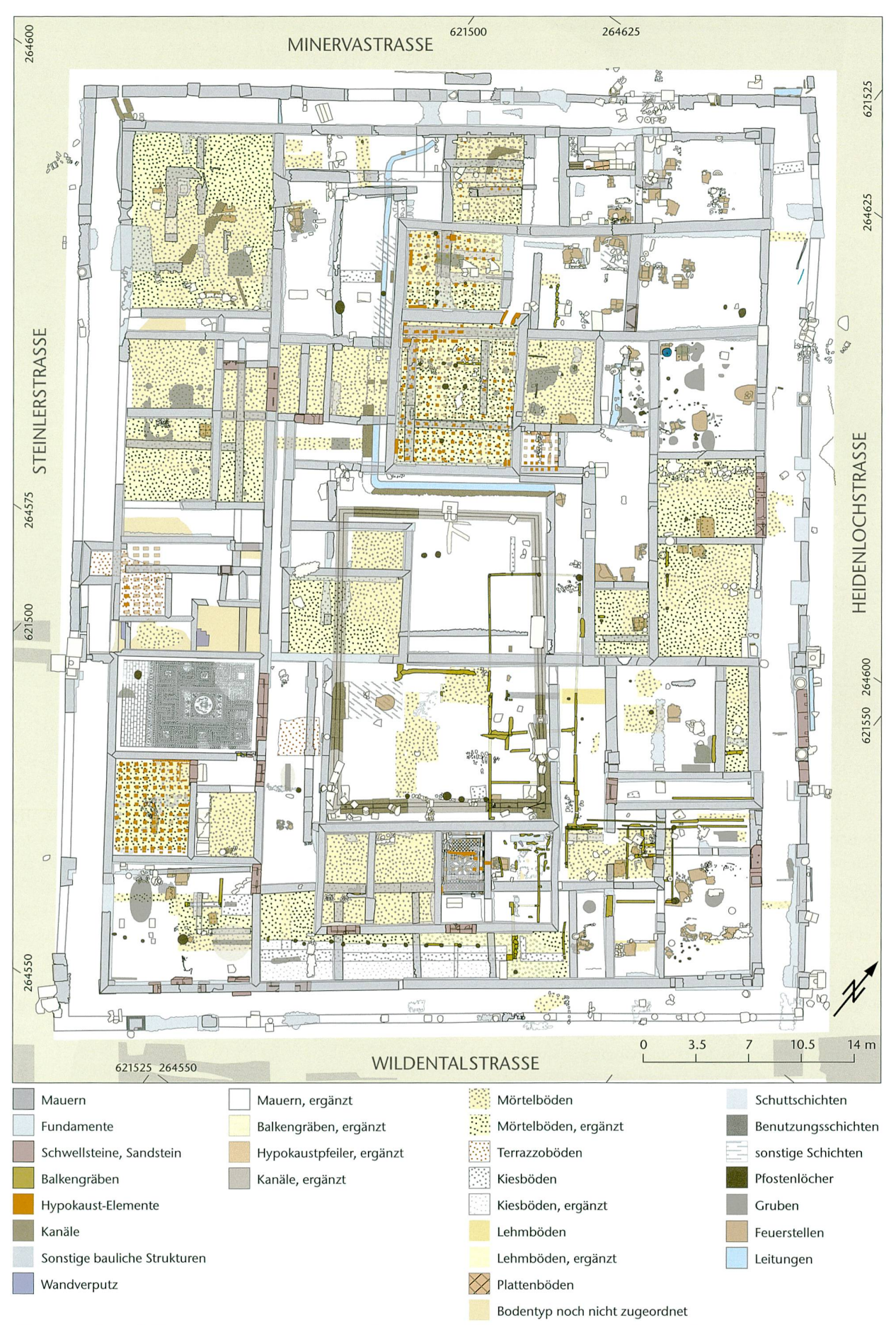

Abb. 10: Augst BL, Insula 30 (Grabung 1959-1962.051). Der im GIS erstellte archäologische Gesamtplan von Insula 30 mit allen auf Zeichnungen dokumentierarchäologischen Strukturen.

sich die notwendigen Informationen über diese Verknüpfung. Nimmt man an den Daten Änderungen vor, gelten diese somit automatisch für sämtliche Pläne, welche auf die Datenbank zugreifen. Aktualisierungen lassen sich folglich sehr einfach vornehmen und man hat Gewissheit, dass sämtliche Pläne anschliessend den neuesten Datenstand verwenden

Für die in den folgenden Abschnitten kurz erläuterten Einsatzmöglichkeiten des GIS bildet jeweils der Gesamtplan die Grundlage.

#### Fotoplan

Während der verschiedenen Grabungskampagnen in Insula 30 wurden jeweils Fotopläne erstellt, auf denen der Standdes Fotografen und der Blickwinkel zusammen mit der Fotonummer ersichtlich sind. Die Scans dieser Pläne wurnacheinander georeferenziert und die «Fotostandorte» im GIS vektorisiert. Entsprechend den Originalfotoplänen erhielten diese «Fotowinkel» in ihrer Beschriftung eine Farbgebung, welche den Urheber und somit indirekt auch das Grabungsjahr erkennen lassen (Abb. II)75. Gleichzeitig fügt man mit dem Fotoplan über eine Verbreitungskarte, aus der die Intensität der Fotodokumentation abgelesen werden kann<sup>76</sup>.

Über die Abfragefunktion77 im GIS sind die einzelnen Fotonummern nun leicht lokalisierbar<sup>78</sup>. Im Hinblick auf die Auswertung von Insula 30 wurden diese Standortmarkierungen direkt mit dem jeweiligen Scan des Grabungsfotos verlinkt. Möglich gemacht wird dies durch die Angabe des Dateipfades in einer separaten Spalte der Attributtabelle. Klickt man nun also im GIS auf einen «Fotowinkel», öffnet sich in einem separaten Fenster einer Foto-Viewer-Software das entsprechende Grabungsfoto (vgl. Abb. II)79.

Dieser digitale Fotoplan ermöglicht ein rasches Aufrufen von einzelnen Grabungsfotos. In allen Stadien der Auswertungsarbeit ist es von grossem Vorteil, wenn die Fotografien jeweils nicht mühsam herausgesucht werden müssen. Setzt man sich mit einem bestimmten Befund auseinander, erfährt man mithilfe des Fotoplans sofort, ob ein kräftiges Grabungsfoto aus dem fraglichen Bereich vorhanden ist und ob dieses auch tatsächlich den betreffenden Befund zeigt. Der Bearbeiter kann sich mit diesem Hilfsmittel folglich viel leichter und vor allem schneller ein räumliches Bild der Grabungssituation machen.

#### Profilplan

Dieselbe Verknüpfung zwischen dem GIS und den in den externen Ordnern abgelegten Bilddateien funktioniert auch beim Profilplan. Dieser wurde ebenfalls von den georeferenzierten Planzeichnungen übernommen und mit chenden Linien im GIS vektorisiert. Zusätzlich zum eigentlichen Profilverlauf wurde jeweils unmittelbar an derselben

Stelle eine zweite Linie generiert. Jedes Profil besteht somit aus zwei Layern, wovon einer in der Attributtabelle mit dem Pfad der pdf-Datei der Profilzeichnung und der andere mit der Datei mit der Zeichnungsbeschreibung verlinkt ist. Klickt der Bearbeiter auf ein Profil, öffnet sich im GIS ein Auswahlfenster, das je nach Bedarf entweder zur Zeichnung oder zur Beschreibung des Profils weiterleitet (Abb. 12). Beide als pdf abgespeicherten Dateien öffnen sich jeweils in einem raten Fenster und können somit gemeinsam genutzt werden<sup>80</sup>. Wie beim Fotoplan eröffnen sich mit diesem Hilfsmittel neue Möglichkeiten für eine effiziente Arbeitsweise. Bei der Untersuchung einer bestimmten Befundstruktur kann z. B. mit wenigen Klicks direkt auf die Informationen eines nahegelegenen Profils81 zurückgegriffen werden. Ein herkömmlicher Profilplan beinhaltet lediglich den Hinweis auf die entsprechende Profilnummer, die anschliessend aus dem analogen Archivordner herausgesucht werden muss.

Auch die während der Auswertung neu definierten file<sup>82</sup> können mit wenig Aufwand in den Profilplan aufgenommen werden.

#### Verortung von Detailzeichnungen

Ganz ähnlich wie bei den zuvor besprochenen Hilfsmitteln wurde auch mit den Detailzeichnungen83 verfahren. Jede einzelne im GIS vektorisierte Detailstruktur, wie z. B. die Feuerstellen oder Architekturteile, wurde in einem separa-Layer mit einer Polygonfläche umschrieben. Klickt man in diese Fläche, öffnet sich der in der zugehörigen Attributtabelle hinterlegte Pfad zum Scan der originalen Detailzeichnung (Abb. 13). Gerade bei Feuerstellen oder Architekturteilen ist dort natürlich ein höherer Detailgrad der Darstellung vorhanden als beim abstrahierten Vektorbild im GIS. Auch hier erspart man sich den Aufwand des aussuchens aus dem Archivordner, in dem die Detailzeichanalog abgelegt sind. Mithilfe der Abfragefunktion

- 75 So z. B. die Fotos aus dem Jahr 1961 mit Blau für den örtlichen Grabungsleiter Ernesto De Miro und Rot für Ludwig Beiger. Die 1962 von Jürg Ewald angefertigten Dias erhielten grüne Fotowinkel.
- 76 Im Verlauf der Grabungsjahre, also räumlich von Norden nach Süden, nimmt die Anzahl der Fotos zu.
- 77 Abfrage z. B. im Sinne von: «Zeige mir den Fotostandort Nr. 15.»
- 78 Man erspart sich das relativ mühsame optische Suchen auf dem Fotoplan.
- 79 Das verlinkte Foto wird beispielsweise mit der Windows-Fotoan zeige oder der Software IrfanView geöffnet.
- 80 Ein GIS-Computer-Arbeitsplatz verfügt in der Regel über zwei Bild schirme (vgl. Abb. 1), die es erlauben, verschiedene Inhalte (z. B. Plä-Attributtabellen, Zeichnungen) nebeneinander zu betrachten.
- <sup>81</sup> Zeichnungen und Fotos.
- 82 Dies betrifft insbesondere die Maueransichten, Wandmalereien und Referenzprofile (s. u. S. 200 und Abb. 14).
- 83 In Augusta Raurica werden auf Detailzeichnungen besondere Befunde, wie z. B. Feuerstellen, im Massstab 1:20, seltener auch 1:10, dokumentiert.

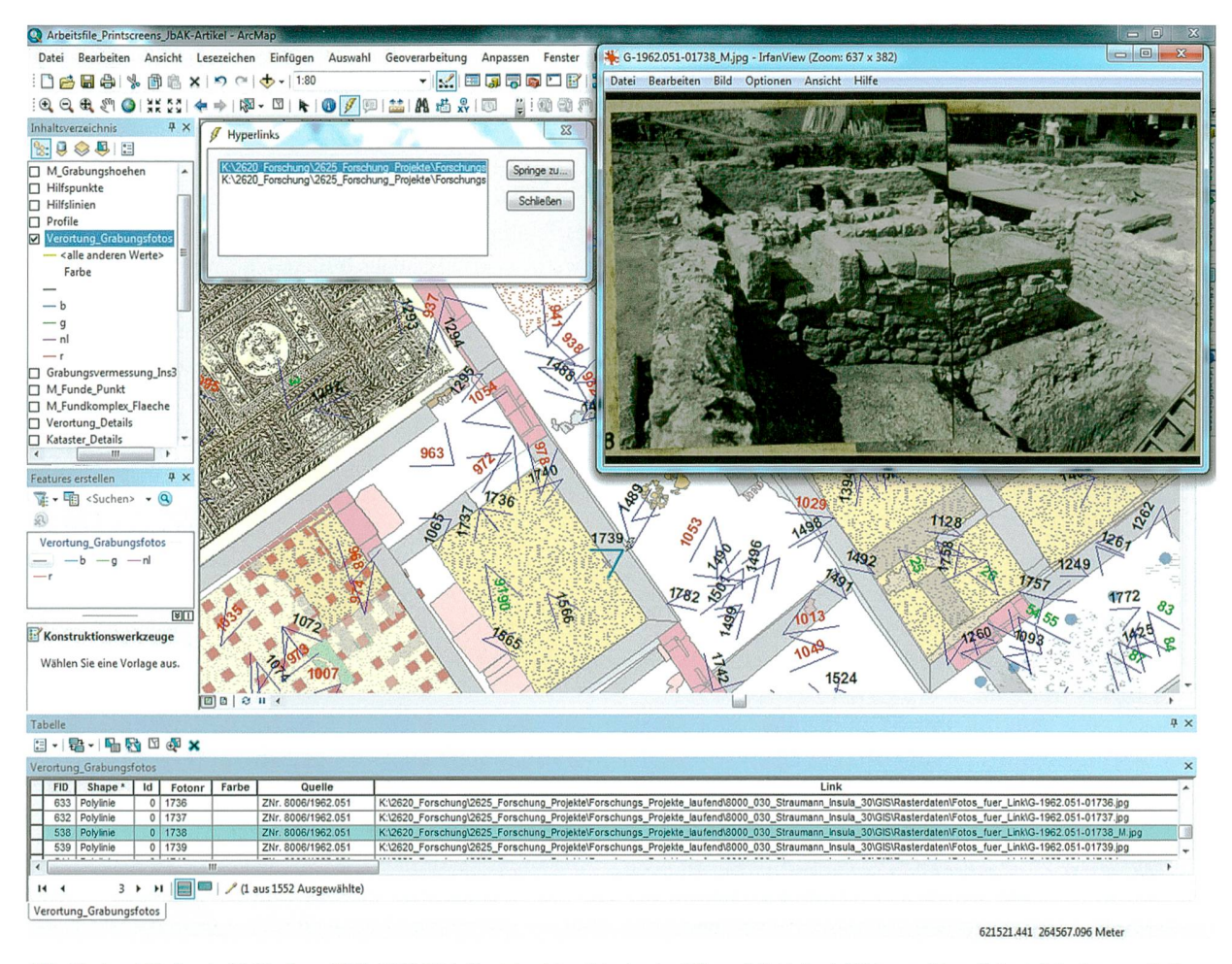

Abb. 11: Äugst BL, Insula 30 (Grabung 1959-1962.051). Der interaktive Fotoplan im GIS ermöglicht durch Klicken aufden «Fotowinkel» den unmittelbaren Zugriffaufdie eingescannten Fotos der Grabungsdokumentation. Das Beispiel zeigt die Küche mitder vom Boden abgehobenen Herdstelle vom mediterranen Typ.

lassen sich die Detailzeichnungen zudem sehr leicht und rasch lokalisieren84. Georeferenzierte Zeichnungen können zudem direkt im GIS eingeblendet werden.

nannten Kistenbüchlein87, konnten 2 731 derinsgesamt 3 003 Fundkomplexe der Insula 30 kartiert werden (Abb. 14)<sup>88</sup>. Dabei enthält die Attributtabelle jeweils auch Angaben zur je-

#### FK-Kartierung

Gegenüber den vorangehend erläuterten Plänen und Verortungen handelt es sich bei der Kartierung von Fundkomum einen geläufigen Arbeitsschritt. Gegenüber einer analogen Kartierung auf Papier und/oder Transparentpapier birgt das GIS aber auch hier zusätzliche Möglichkeiten. Die räumliche Lokalisierung von Fundkomplexen bildet die Grundlage für die Verknüpfung von Befunden und Funden. Dementsprechend wichtig ist es, diese Kartierung mithilfe sämtlicher zur Verfügung stehender Angaben möglichst nau vorzunehmen. Gerade bei Altgrabungen, bei denen noch nicht konsequent mit sogenannten Abtragsblättern<sup>85</sup> gearbeitet wurde, muss die Lage von Fundkomplexen sehr oft verallgemeinernd rekonstruiert werden. Im Fall der Insula 30 gibt es für gewisse Kampagnen sogenannte Schnittblätter<sup>86</sup>, auf denen in Skizzen die Position der Fundkomplexe festgehalten ist. Ergänzt mit Informationen aus den soge-

- 84 Abfrage im Sinne von: «Zeige mir die Detailzeichnung Nr. 281.»
- 85 Abtragsblätter wurden erstmals 1987 eingeführt und gehören seit 1988 zum Standard der Grabungsdokumentation. Dabei handelt es sich um ein Stammblatt für eine Raum-Schicht-Einheit. Zu dieser damals neuen Dokumentationsweise vgl. Hänggi 1989a, 17 Abb. 12.
- 86 Diese können als «Vorläufer» der Abtragsblätter bezeichnet werden. Sie enthalten, sortiert nach Schnitten  $G$ Grabungsfelder), Angaben zu den Fundkomplexen, jeweils mit Datum, UK und OK. Teilweise lokalisieren kleine Skizzen die räumliche Lage der Fundkomplexe. Gewisse Schnittblätter sind ergänzt mit der Nummer der chenden Fundkiste dieser Fundkomplexe. Fortlaufend nummeriert sind auch besondere Kleinfunde, wie z. B. Münzen oder Metallobiekte, die vielfach dreidimensional eingemessen und auf den Fundtüten vermerkt wurden. Vgl. dazu Vogel Müller 2014, 344 Abb. 8.
- 87 Zur Einführung und Verwendung der Kistenbüchlein vgl. Vogel Müller 2014,345. - Zu den Kistenbüchlein siehe auch Hänggi 1989b, 35 Abb. 8.
- 88 Leider konnten nicht sämtliche Fundkomplexe lokalisiert und kar tiert werden, da die entsprechenden Informationen in der dokumentation (Schnittblätter, Kistenbüchlein) teilweise fehlten bzw. nicht rekonstruiert werden konnten.

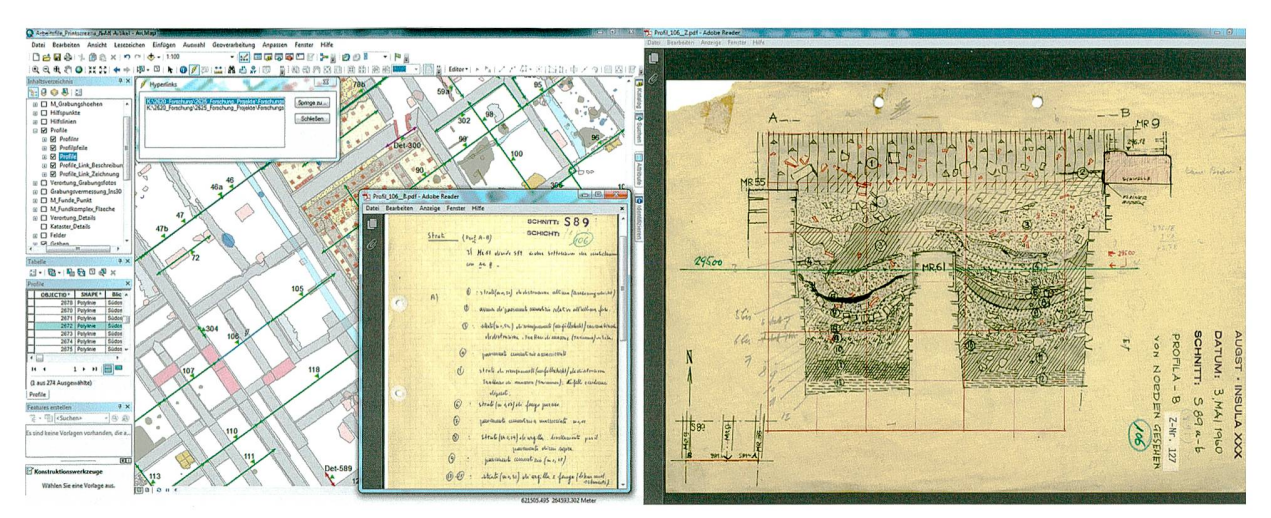

Abb. 12: Augst BL, Insula 30 (Grabung 1959-1962.051). Profilplan. Mit einem Klick auf das gewünschte Profil öffnen sich sowohl Zeichnung als auch Beschreibung in separaten Fenstern.

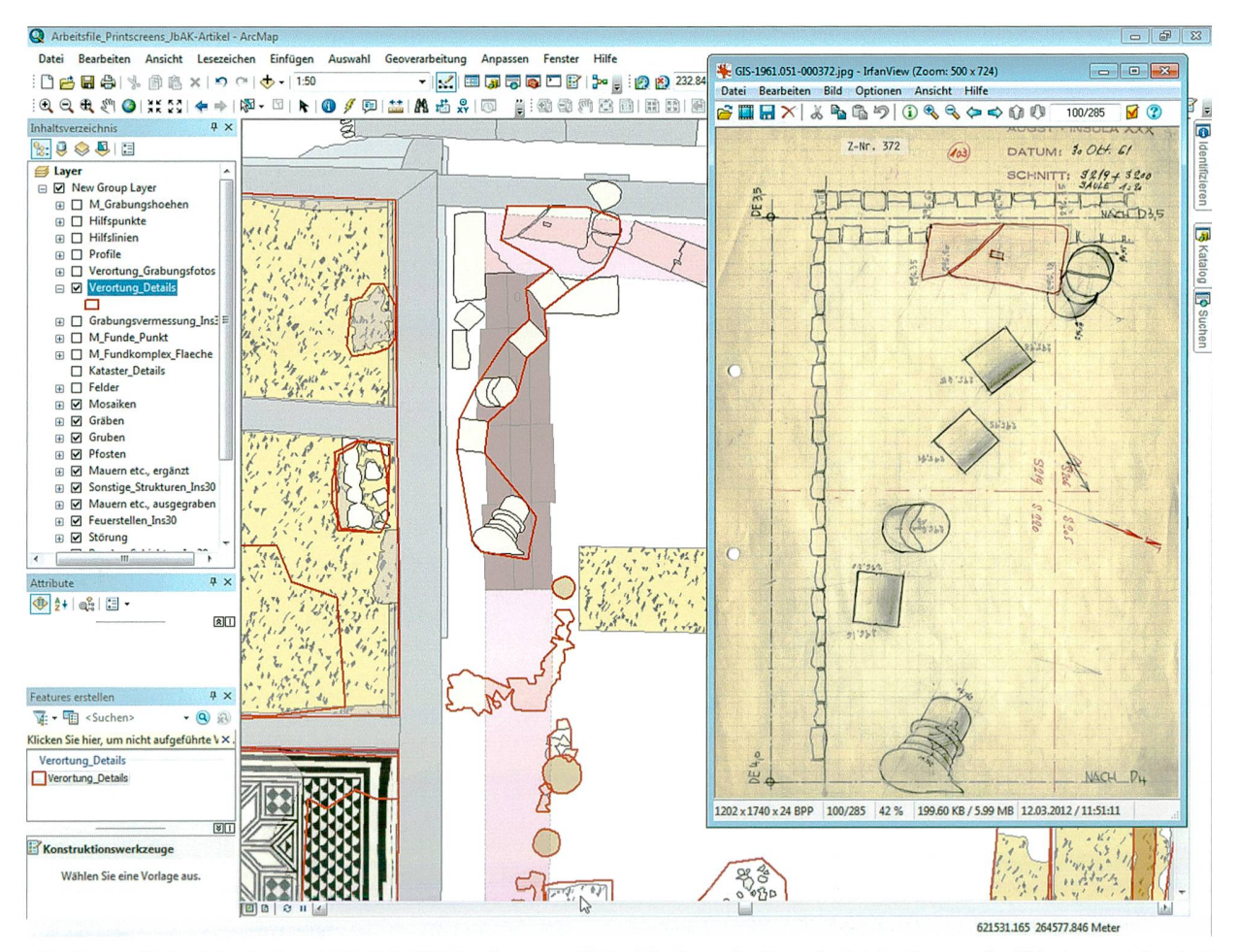

Abb. 13:ÄugstBL, Insula 30 (Grabung 1959-1962.051). Detailverortung. Die im GIS erfassten Strukturen derDetailzeichnungen (im Bild rot umrandet) sind mit den eingescannten Originalzeichnungen verknüpft. Diese lassen sich durch einen Klick in das gewünschte Polygon in einem separaten Fenster öffnen.

weiligen Vorgangsnummer sowie zu Oberkante und Unterkante des Fundkomplexes<sup>89</sup>. Zudem wurden auch die originalen Kommentare von den Kistenbüchlein in ein Bemerkungsfeld übertragen90.

- 89 Bei der Benutzung von jeweils nur einem Wert für die Oberkante und die Unterkante handelt es sich nur um eine vereinfachte stratigrafische Erfassung der Fundkomplexe.
- 90 Diese erfolgte über einen Import aus der archäologischen Datenbank IMDAS-Pro.

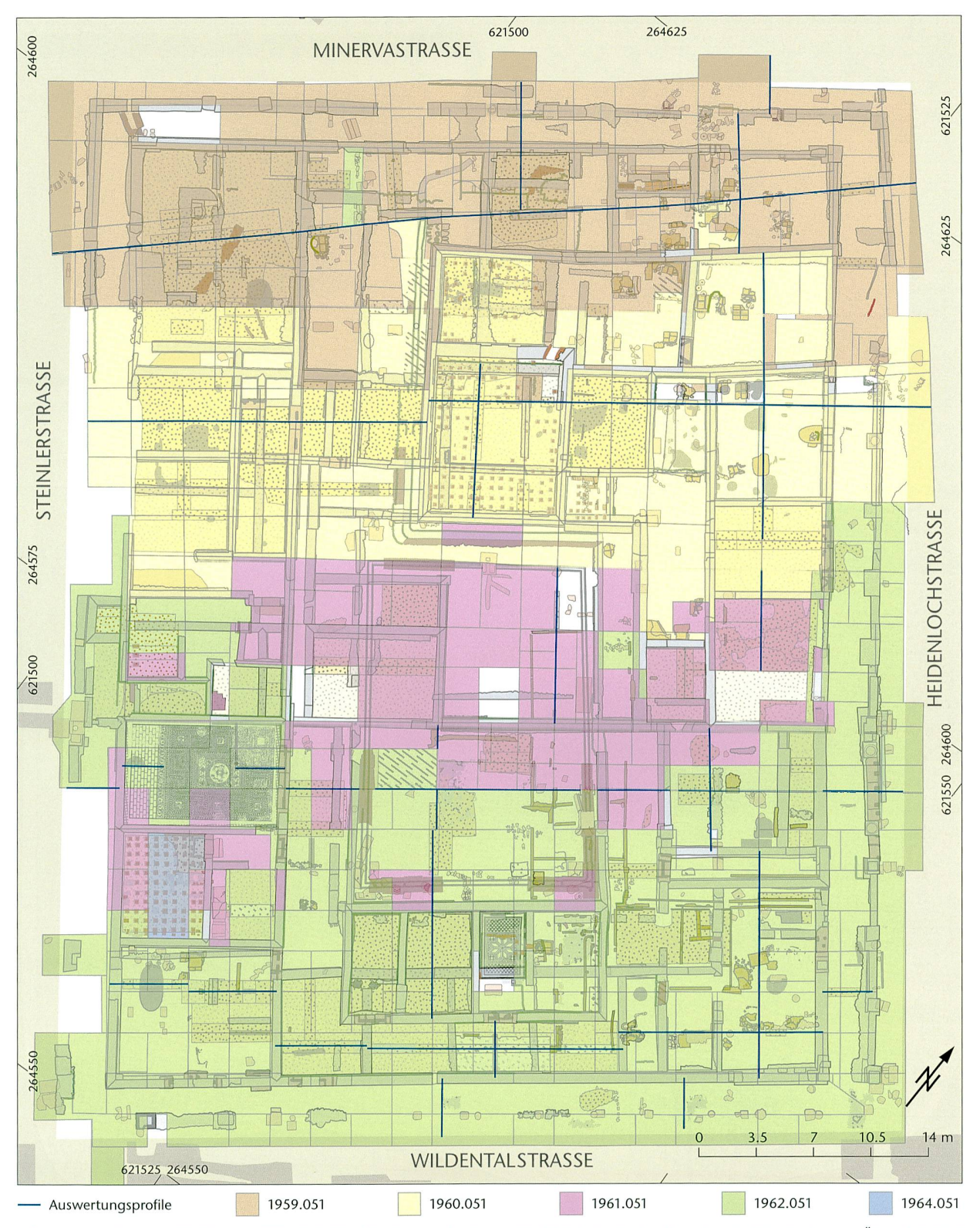

Abb. 14: AugstBL, Insula 30 (Grabung 1959-1962.051). Fundkomplexkartierung. Die <sup>2731</sup> kartierten Fundkomplexe sind hier der besseren Übersichtlichkeit wegen ohneBeschriftung dargestellt. Die Grabungskampagnen sind farblich unterschieden. Mit den blauen Linien sind die zusammengesetzten «Referenzprofile» eingetragen.

Grundsätzlich gilt, je genauer resp. kleinräumiger die Lokalisierung des Fundkomplexes, desto aussagekräftiger ist diese für die Auswertung. Vielfach musste sich die Kartierung aber auf die gesamte Fläche eines Schnittes/Feldes ziehen. Aus der Perspektive der gesamten Insula 30 oder gar des Stadtperimeters gesehen, entspricht dies trotzdem ei-

Abb. 15: Augst BL, Insula 30 (Grabung 1959-1962.051). In idealisierter Form dreidimensiowiedergegebene Fundkomplexkartierung. Blick von Südwesten.

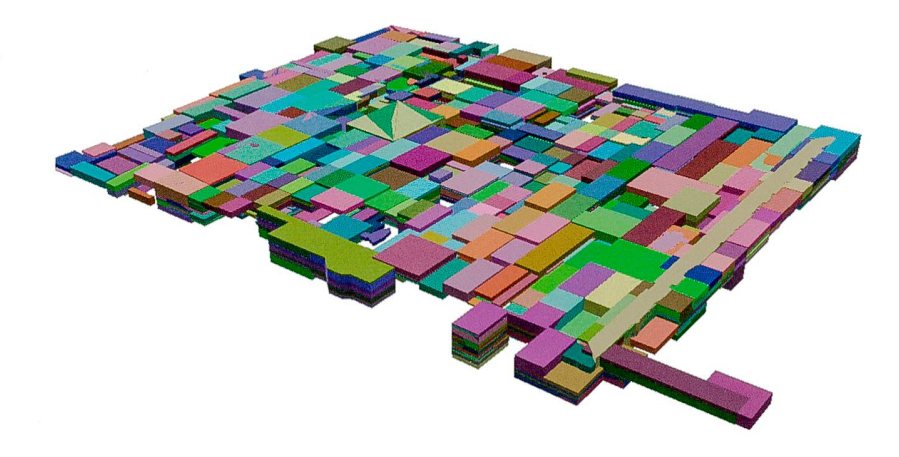

ner verhältnismässig hohen Genauigkeit91. Somit kann das einem Fundkomplex zugewiesene Fundmaterial relativ nau lokalisiert werden.

Als besonders praktisch erweist sich auch hier die lichkeit, einen bestimmten Fundkomplex über die Abfragefunktion des GIS zu suchen92.

Zudem kann mit den erfassten Daten<sup>93</sup> mithilfe der Software ArcScene<sup>94</sup> mit geringem Aufwand eine idealisierte, dreidimensionale Darstellung der Fundkomplexkartierung erstellt werden (Abb. 15)<sup>95</sup>. Durch die dritte Dimension werden die Höhenlage und die Mächtigkeit eines Fundkompleim Verhältnis zu anderen direkt in der Grafik ersichtlich.

Auf der Grundlage der Fundkomplexkartierung könauch aussagekräftige Funddichtekartierungen erstellt werden. Dazu werden die Angaben aus der archäologischen Datenbank IMDAS-Pro über die FK-Nummer mit dem GIS-Plan verknüpft. Innerhalb der Attributtabelle lassen sich verse Berechnungen wie z. B. die Anzahl einer Fundgattung pro FK-Volumen vornehmen96. Voraussetzung ist auch hier eine möglichst vollständig ausgefüllte Attributtabelle. Fehbei einem Fundkomplex Angaben zu UK und/oder OK, können die Schichtmächtigkeit und somit auch das Volumen nicht berechnet werden. Je nach verfolgter Fragestellung ergeben sich spannende Schlussfolgerungen aus solchen Funddichtekartierungen. Die Kriterien für die darzustellende Kartierung lassen sich im GIS mit wenig Aufwand beliebig anpassen. So können die Daten z. B. auch nach bestimmten Höhenangaben klassifiziert werden.

#### Fundkartierung

Ähnliche Möglichkeiten wie bei der Fundkomplexkartierung bestehen auch bei der Verortung der auf der Grabung gemessenen Einzelfunde<sup>97</sup>. Im Fall der Insula 30 finden sich die Informationen zu den Einmessungen ebenfalls in den sogenannten Kistenbüchlein (s. o. Anm. 87). Dabei ergänzen Skizzen die Massangaben<sup>98</sup>. Im GIS kann die Position der einzelnen Funde jeweils gemäss diesen Angaben konst-

ruiert und als Fundpunkt gespeichert werden. In der gehörigen Attributtabelle sind neben der Inventarnummer auch die Höhenangabe sowie ergänzende Bemerkungen zum Fundobjekt enthalten. Sofern die Kartierung nur ungefähr erfolgen konnte, wurde dies ebenfalls unter den Bemerkunnotiert. So können wir schliesslich drei Kategorien von kartierten Funden unterscheiden: jene, bei denen wir die genaue, dreidimensionale, räumliche Lage aufgrund der Skizzen und Massangaben kennen; solche, bei denen Angaben zur Lage innerhalb der Grabung, aber keine Höhenangaben vorhanden sind, und schliesslich diejenigen, die nur grund einer Skizze und/oder Fotos ungefähr kartiert werden können.

Für die Darstellung der Fundkartierung auf einem Plan erlaubt uns das GIS wiederum verschiedene möglichkeiten, wie z. B. die Beschriftung des Fundpunkts mit der Inventarnummer (Abb. 16).

- <sup>91</sup> Die Beurteilung dieser Genauigkeit gerade im Vergleich zu den Stan dards auf modernen Grabungen ist sehr relativ. Für Altgrabungen, wie im vorliegenden Fall der Insula 30, ist die damit erreichte zision der Fundkomplexkartierung beachtenswert.
- 92 Abfrage beispielsweise: «Wo liegt der FK X01824?»
- 93 Räumliche Lage, Unterkante und Oberkante.
- 94 ArcScene ist ein GIS-Softwareprodukt für dreidimensionale Darstel lungen.
- 95 Eine solche Visualisierung kann für gewisse Fragestellungen durchaus von Interesse sein.
- 96 Auf diese Weise relativieren sich die Verbreitungskarten, die lediglich die Anzahl einer bestimmten Fundgattung pro Fundkomplex, unabhängig von dessen Volumen, zeigen.
- 97 In erster Linie wurden Münzen und Fibeln eingemessen, daneben aber auch eine Reihe von weiteren Kleinfunden der Gattungen Bronze, Eisen, Bein, Glas, Pfeifenton, Stein/Architektur und knochen (Skelett). - Allgemein zu den eingemessenen Funden Vo-Müller 2014, 345.
- 98 Vielfach wurden auch die Fundobjekte selbst skizzenhaft im Kistenbüchlein festgehalten und mit einer Fundnummer versehen. Diese sind teilweise hilfreich bei der Identifikation und Zuweisung der erst später beim Inventarisieren vergebenen und daher nicht direkt beigeschriebenen Inventarnummern.

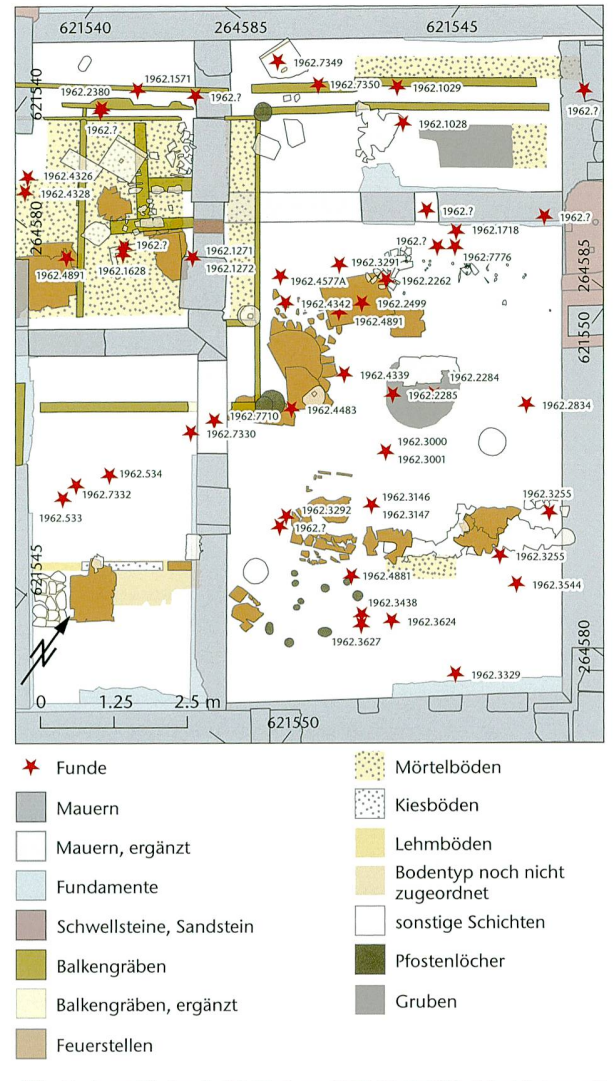

Abb. 16: Äugst BL, Insula 30 (Grabung 1959-1962.051). Beispiel einer mit den Inventarnummern beschrifteten Fundkartierung im Südosten der Insula 30 (Planausschnitt Südostecke). M. 1:125.

#### Profilauswertung

Die ArcGIS-Software ist zwar eigentlich nicht dafür vorgesehen, zweidimensionale «Ansichten» zu übernehmen. Trotzdem erwies sie sich als äusserst praktisch für das Zusammensetzen von Profilzeichnungen. Als Grundlage für die Auswertung wurde eine Reihe von «Schlüsselprofilen» (vgl. Abb. 14), die von Norden nach Süden resp. von Osten nach Westen quer durch die Insula 30 verlaufen, im Massstab 1:20 zueinander referenziert und zusammengesetzt<sup>99</sup>. Auf diese Weise ergaben sich im genannten Massstab bis zu 3,50 m lange Referenzprofile100. Die bei der Untersuchung erarbeiteten Resultate sowie die Schichtcodierungen etc. können mit einem separaten Layer direkt im GIS erfasst und beschriftet werden<sup>101</sup>. Die zusammengesetzten Profile bilden somit nicht nur die Grundlage für die Auswertung, sondern auch bereits eine brauchbare Druckvorlage.

#### 3-D-Geländemodellierung mit ArcScene

Zum Abschluss soll ein Hilfsmittel kurz vorgestellt werden, das nicht nur als Arbeitsinstrument diente, sondern auch unmittelbar die Antwort auf eine konkrete archäologische Fragestellung visualisieren konnte.

Allgemein gilt die Insula 30 als eine der wenigen ständig, also bis auf den natürlich anstehenden Boden, ausgegrabenen Insulae von Augusta Raurica. Betrachtet man jedoch die Verbreitung der dokumentierten ältesten Holzbauspuren, die sich vornehmlich auf den Südostteil (vgl. Abb. 10) konzentrieren<sup>102</sup>, stellt sich die quellenkritische Frage, ob diesem Bild nicht einfach die Grabungsmethode zugrunde liegt. Folglich fragt sich, ob tatsächlich auf der gesamten Fläche der Insula 30 bis auf den natürlich henden Boden ausgegraben wurde<sup>103</sup>. Zur Beantwortung die-Frage wurden sämtliche 274 Profile konsultiert und die Angaben zu den Höhenkoten abgelesen. Die aus den zeichnungen gesammelten Daten beinhalteten folgende Höhen: OK anstehender Boden, OK archäologische Schichten, OK Grabung sowie UK Grabung. Für eine nachvollziehbare und tatsächlich auch wahrheitsgetreue Darstellung dieser Daten wurden die Höhenangaben im GIS an ihrer effektiven Position eingetragen (Abb. 17)104. Folglich liegen sämtliche Punkte unmittelbar auf den Profillinien. Diese Kartierung der Höhenkoten gibt im GIS bereits ein aussagekräftiges Bild wieder, ob und wenn ja, an welchen Stellen innerhalb der Insula 30 der anstehende Boden tatsächlich erreicht wurde.

Für eine noch bessere Visualisierung bot sich die Soft-ArcScene an. Damit konnten die einzelnen Punkte des anstehenden Bodens miteinander interpoliert werden105. Auf diese Weise entstand ein vereinfachtes dreidimensionales Geländemodell<sup>106</sup>, das die Oberfläche des natürlich anstehenden Bodens zeigt (Abb. 18). ArcScene ermöglicht

- 99 Dabei kam im ArcGIS der sogenannte Spatial Analyst zum Einsatz, der mithilfe des Funktionsbefehls «Maskierung» den gewünschten Ausschnitt der Profilzeichnungen freistellen kann. Spatial Analyst ist eine Erweiterung des GIS für das Arbeiten mit Rasterdaten.
- 100 Diese Auswertungsprofile können bei Bedarf massstäblich ausge druckt werden.
- 101 Selbstverständlich würde auch die Möglichkeit bestehen, die Schichten und Strukturen innerhalb der Profile zu vektorisieren. Damit könnten dann beispielsweise die Schichten je nach Bedarf eingefärbt werden. Bei der Insula 30 wurde vorerst darauf verzichtet. 102 Siehe Ewald 1968, 82 Abb. 1.
- 
- 103 Der örtliche Grabungsleiter der Kampagne 1962, Jürg Ewald, hält 1968 fest, dass im nördlichen Drittel der Insula 30, also bei der ers-Kampagne 1959, nicht überall bis in die untersten Schichten und auf den anstehenden Boden vorgestossen worden sei (Ewald 1968, 81).
- 104 Die Idee für diese Darstellungsweise verdanke ich Urs Brombach. Gegenüber einer flächigen Zuweisung jeweils eines ganzen Schnitts (Fläche) als «bis auf den anstehenden Boden ausgegraben» ist diese Methode sicherlich korrekter.
- 105 Mittels einer Computerberechnung werden die einzelnen Punkte zu einer Oberfläche verbunden.
- 106 Allgemein zu digitalen Geländemodellen Kappas 2012,131-138.

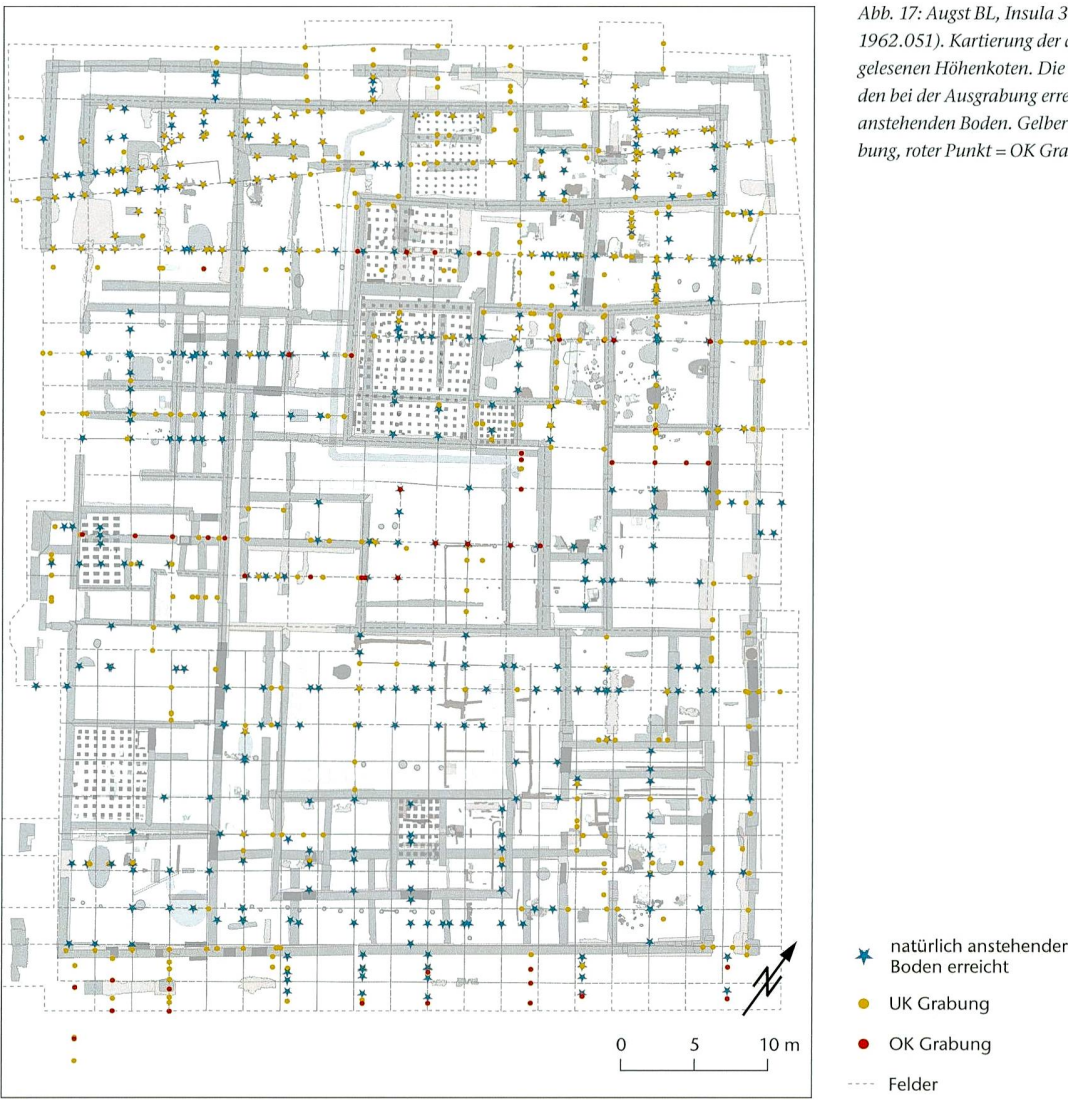

Abb. 17: Äugst BL, Insula 30 (Grabung 1959- 1962.051). Kartierung der aus den Profilen gelesenen Höhenkoten. Die Sterne markieren den bei der Ausgrabung erreichten, natürlich anstehenden Boden. Gelber Punkt = UK Grabung, roter Punkt = OK Grabung.

es zudem, archäologische Strukturen wie z. B. die Mauern in einem separaten Layer darüber zu legen. Lässt man nun noch eine Überhöhung dieser Strukturen berechnen, ergibt sich ein sehr anschauliches vereinfachtes dreidimensiona-Modell mit dem natürlichen Terrainverlauf im Areal der Insula 30. Der durchschnittlich 1,50 m grosse Höhenunterschied zeigt ein allgemeines Absinken des Geländes von Süden nach Norden. Gleichzeitig belegt diese Geländemodellierung, dass die Insula 30 tatsächlich weitgehend bis auf den natürlich anstehenden Boden untersucht wurde107.

## Nachhaltiqkeit

Wie die angeführten Beispiele zeigen, dienen die einzelnen Arbeitsschritte bei Weitem nicht nur dem konkreten wertungsprojekt Insula 30, sondern erleichtern allen in Au-Augusta Raurica den Zugang zum reichhaltigen und vielseitigen Quellenmaterial. Das Hilfsmittel GIS eröffnet somit neue Möglichkeiten, insbesondere auch in Bezug auf den tausch von Daten sowie auf die Erschliessung der Informationen und die wissenschaftliche Zusammenarbeit. Der in die Quellenerschliessung investierte Aufwand ermöglicht nicht nur dem einzelnen Bearbeiter einen einfacheren Überblick über sein Forschungsobjekt, sondern bietet der «scientific community» auch neue Datengrundlagen für andeoder weitergehende Fragestellungen108.

Gleichzeitig ging der Aufnahme ins GIS auch eine gitalisierung («Scan») und somit Datensicherung der diversen Bestandteile der Grabungsdokumentation voraus.

<sup>107</sup> Ausgehend von dieser nun belegten und visualisierten Antwort auf die eingangs gestellte Frage, können bei der Auswertung weiterführen-Überlegungen angestellt und Rückschlüsse, beispielsweise in zug auf die Bebauung während der Holzbauphasen, gezogen werden.

<sup>108</sup> So stehen die konkreten GIS-Daten der Insula 30 schon während der Auswertung auch anderen Forschenden zur Verfügung.

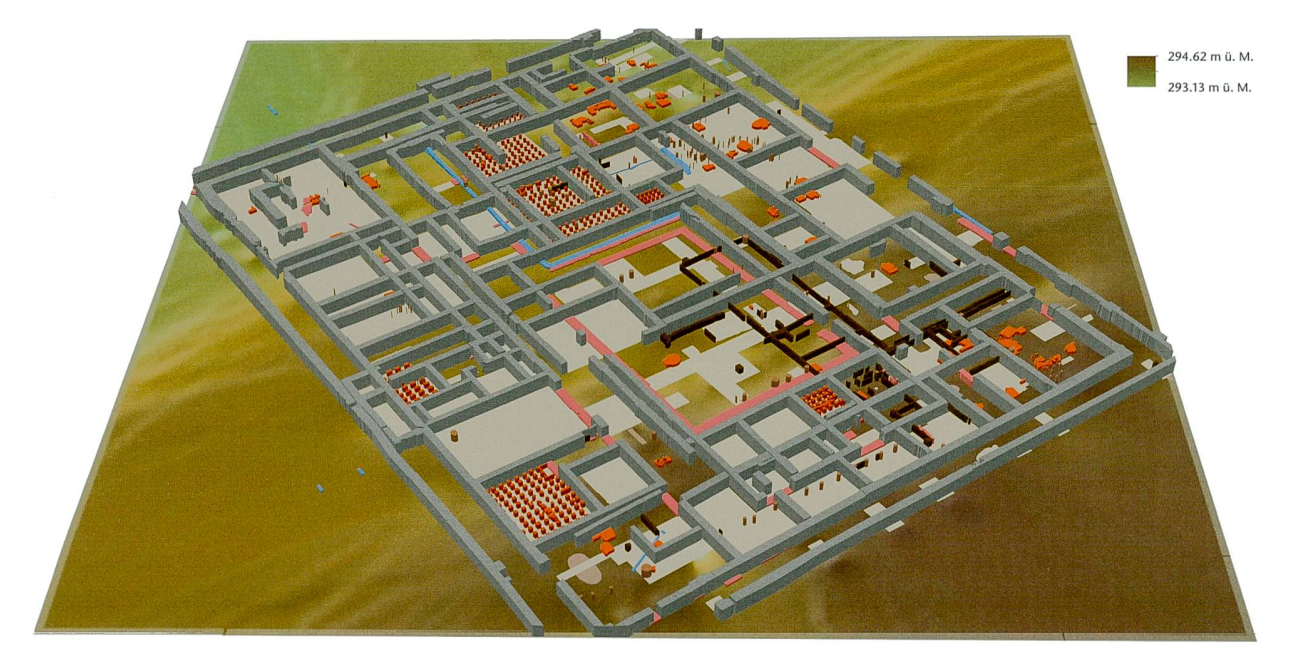

Abb. 18: Äugst BL, Insula 30 (Grabung 1959-1962.051). Dreidimensionale Geländemodellierung, die über dem natürlich anstehenden Boden die überhöht gestellten Befundstrukturen der Insula 30 zeigt. Blick von Süden.

Des Weiteren sind viele der oben aufgeführten Arbeitsschritte und Hilfsmittel aufeinander aufbauend und lassen sich nach Belieben miteinander kombinieren. So können sämtliche in den Attributtabellen erfassten Informationen mit geringem Aufwand zum Erstellen von neuen Plänen und für konkrete Abfragen verwendet werden. Dabei liefern die Attributtabellen die Datengrundlage für eine spezifische wahl der darzustellenden Befundkategorien. Entsprechend lässt sich ein neuer Plan nach den gewählten Kriterien stalten<sup>109</sup>.

Anders als bei herkömmlichen Auswertungsmethoden, bei denen man sich mit provisorischen Skizzen und Plänen begnügt, wird mit dem GIS von Beginn an sozusagen am Endprodukt gearbeitet (vgl. Abb. 10). Die sich im Verlauf der Auswertung weiter entwickelnden Pläne können ohne grossen Aufwand für die Publikation genutzt werden.

Folglich ist jeder einzelne Arbeitsschritt für eine GISgestützte Auswertung nachhaltig. Dies gilt insbesondere für die Forschung in einer relativ grossen römischen Koloniestadt wie Augusta Raurica, die sich ständig fortsetzt und weiterentwickelt. Laufend kommen neue Quellen hinzu. Hier bestehen im Unterschied zu einer isolierten Ausgrabung auf dem «freien Feld» zahlreiche Anknüpfungspunkte an liegende alte und zukünftige Untersuchungen. Deshalb sieht sich das vorliegende Pilotprojekt als Mosaikstein innerhalb der Erforschung von Augusta Raurica. Die Nachhaltigkeit geht somit weit über die Auswertung der Insula 30 hinaus.

### Auswertung mithilfe des GIS: Ein Zukunftsmodell?

#### Das Pilotprojekt Insula 30

Die im vorliegenden Beitrag aufgeführten Beispiele zeigen, dass eine GIS-gestützte Auswertung, gerade bei Ausgrabungen mit hauptsächlich analoger Dokumentation (z. B. Altgrabungen), viele Vorteile mit sich bringt. Zwar hat die Datenmenge bei Altgrabungen in der Regel noch nicht das Ausmass einer heutigen Untersuchung erreicht. Trotzdem liefern deren Grabungsdokumentationen eine Fülle von formationen in unterschiedlichen analogen Medien. Mithilfe der digitalisierten Unterlagen und Integration ins GIS lässt sich das Potenzial der Dokumentation von Altgrabungen viel besser und effizienter ausschöpfen. So wird eine digitale Erfassung und Erschliessung nachgeholt, die bei dernen Grabungen inzwischen als Standard gilt. Dies betrifft beispielsweise die dreidimensionale Verortung der eingemessenen Funde sowie die Kartierung der Fundkomplexe.

Bei einer Auswertung mittels GIS muss sich der beiter von Beginn an mit der Gesamtheit der Grabungsdokumentation befassen und er ist bei jedem Arbeitsschritt gezwungen, Entscheidungen zu fällen110. Deswegen ist es unabdingbar, dass sämtliche Quellen hinzugezogen werden.

<sup>109</sup> So können beispielsweise alle Befunde eingeblendet werden, die gemäss Attributtabelle als Hypokaustpfeiler definiert sind.

<sup>110</sup> Vgl. Brombach 2010,197.

Das GIS ermöglicht als räumliche Datenbank ein rasches Erschliessen von grossen Datenmengen. Insbesondere arbeiter, die selbst nicht an der Ausgrabung beteiligt waren, können sich auf diese Weise relativ leicht einen (räumlichen) Überblick verschaffen. Die einzelnen Informationsträger wie Fotos und Zeichnungen werden miteinander verknüpft und lassen sich dreidimensional verorten<sup>111</sup>.

Bis es so weit ist, dass sämtliche Daten und Befundstrukturen erfasst sind, bedarf es eines nicht zu unterschätzenden Aufwandes. Der in Tabelle <sup>2</sup> aufgelistete Zeitaufwand pro Arbeitsschritt für die Datenerschliessung im GIS darf daher nicht unkommentiert bleiben112. Auf den ersten Blick mag der Zeitaufwand teilweise relativ hoch erscheinen. Dabei müssen allerdings verschiedene Aspekte berücksichtigt den:

Es handelt sich um ein Pilotprojekt, bei dem der beiter erstmals derart intensiv mit der Software ArcGIS gearbeitet hat. Zudem ist die Methodik einer archäologischen Auswertung mithilfe des GIS für Augusta Raurica ein plettes Novum<sup>113</sup>. Alle Beteiligten haben hier erstmals Erfahrungen gesammelt. Im Verlauf der Arbeit und mit wachsender technischer Routine erhöht sich die Arbeitsleistung deutlich. Gleichzeitig ist die Dateneingabe ins GIS aber nesfalls als simple und repetitive Aufgabe zu betrachten. Vielmehr muss sich der Bearbeiter auch archäologisch stets vertieft mit den einzelnen Befundstrukturen, die er in die räumliche Datenbank aufnimmt, auseinandersetzen. So stellt sich beispielsweise die Frage, ob eine Ansammlung von flach liegenden Leistenziegelfragmenten tatsächlich bereits eine Feuerstelle bilden oder nicht. Da auch die Planzeichnungen nicht immer ganz eindeutig sind, können vielfach die Grabungsfotos den entscheidenden Hinweis geben<sup>114</sup>. Folglich ist ein «multimediales» vernetztes Denken auf den verschiedenen Ebenen der Grabungsdokumentation Voraussetzung für die Verknüpfung sämtlicher zur Verfügung stehender Quellen115. Die Erfahrung bei diesem Pilotprojekt zeigt, dass es absolut entscheidend ist, dass der auswertende Archäologe diese Arbeiten und somit auch die zahlreichen Entscheipersönlich vornimmt. Nicht nur das Vektorisieren, sondern insbesondere auch das Ausfüllen der Attributtabellen erfordert archäologische Kenntnisse und Entscheidun-Das selbständige und eigenhändige Erfassen sämtlicher Befundstrukturen gibt dem Bearbeiter bereits einen ersten Überblick über die Gesamtheit aller (!) Strukturen. Diese Sichtung und die ersten Rückschlüsse können unter Umständen auch das weitere Vorgehen bei der Auswertung beeinflussen.

Schon während der Datenerschliessung, spätestens aber während der eigentlichen Auswertungsarbeit kann das GIS jederzeit für beliebige Abfragen genutzt werden. Innert kürzester Zeit können beispielsweise bestimmte Strukturen gesucht oder Flächenberechnungen herausgezogen werden. Der gesamte in den Attributtabellen (s. o. S. 191 und Anm. 70) erfasste Datenschatz steht für Suchabfragen und das Erstellen neuer Pläne zur Verfügung.

Werden Änderungen am Datensatz vorgenommen, chert das GIS diese lediglich zentral in der Datenbank. Die unterschiedlichen Dateien, die im Verlauf der Auswertung im GIS erstellt werden, greifen alle auf dieselbe Datenbank zurück. Ergänzt man also beispielsweise ein zusätzliches tenloch in einem Plan, wird dieses Update in sämtlichen anderen Dateien resp. Plänen wirksam.

Schliesslich ist die grosse und vielschichtige Nachhaltigkeit dieser Auswertungsmethode ein wesentlicher Aspekt. ben dem bereits geschilderten «return on investment» für den Bearbeiter selbst, profitieren darüber hinaus auch dere Forschende. Die digital erschlossenen Quellen und die im GIS erfassten Daten stehen der Forschung zeitnah, transparent und nachvollziehbar zur Verfügung<sup>116</sup>. So kann die Forschungsgemeinschaft diese für ihre eigenen Fragestellungen nutzen und mit weiteren Daten ergänzen.

Mit der Digitalisierung und Aufnahme ins GIS sind die erfassten Daten der Insula 30 zudem - zumindest mittelfristig – auch gesichert und stellen eine Bereicherung für das digitale Archiv und Informationszentrum von Augusta Raurica dar<sup>117</sup>.

Nachhaltige Wirkung hat die Arbeitsweise mit dem GIS aber auch im Hinblick aufeine mögliche spätere Publikation der Insula 30. So können sämtliche Vektordaten aus dem GIS unmittelbar als Grundlage für die diversen Abbildungen wie z. B. Bauphasenpläne verwendet werden<sup>118</sup>. Bereits innerhalb der ArcGIS-Software stehen Layoutfunktionen zur

- 111 Einzeln und losgelöst voneinander betrachtet, verfügen die Quellen nur über einen eingeschränkten Informationsgehalt. Erst durch die Verknüpfung mit anderen Quellen, z. B. benachbarten nungen oder Fotos, entfalten diese ihre vollständige Aussagekraft.
- 112 Die Arbeitszeit wurde während des Projekts in einer Tabelle erfasst und nun in Bezug zu den einzelnen Arbeitsschritten summiert.
- 113 Inwiefern diese Methode an anderen Orten bereits Anwendung ge funden hat, entzieht sich meiner Kenntnis.
- 114 Daher macht es Sinn, dass der Fotoplan in einem der ersten Arbeitsschritte digitalisiert und mit einer Verknüpfung zu den bungsfotos ins GIS aufgenommen wird.
- 115 Selbstverständlich unterscheidet sich die GIS-gestützte Auswertung damit keinesfalls von der herkömmlichen Methode. Bei beiden ist das Verknüpfen sämtlicher Informationsträger absolute Voraussetzung. Eine Auswertung mit dem GIS begünstigt jedoch ein «multimediales» Denken durch den erleichterten und schnellen Zugriff auf die unterschiedlichen Medien der Grabungsdokumentation.
- 116 Innerhalb von Augusta Raurica stehen alle Geodäten direkt im GIS zur Verfügung. Externe Forschende können ohne Zugriffsbeschränkung im GIS-Viewer resp. GeoViewer des Kantons Basel-Landschaft eine Auswahl von archäologischen Geodäten einsehen. http://geoview.bl.ch/ (28.12.2014). - Zum GIS-Viewer siehe auch Brombach 2010,196; 204; Brombach 2013. - Zum Begriff GIS-Viewer vgl. Bill 2010, 149. - Zum GIS als «Gemeinschaftswerk» siehe Brombach 2010,197.
- 117 Allgemein zur Digitalisierung von wissenschaftlichen Quellen: Rosenthaler/Fornaro 2014.
- 118 Pläne und Zeichnungen müssen somit nicht nach Vorlage von Skiz zen von Grund auf neu erstellt werden. Andernfalls entfällt das teils mühsame Konvertieren von Daten einer Grafiksoftware in ein anderes Format.

Verfügung, mit denen sich massstäbliche und publikationsreife Abbildungen erstellen lassen<sup>119</sup>.

Die in der Tabelle 2 erfasste Arbeitszeit, die für die Datenerschliessung im GIS benötigt wurde, beinhaltet in einem gewissen Mass auch Verzögerungen, die auf Informatikprobleme zurückzuführen sind<sup>120</sup>. Die starke Abhängigkeit von der Informatik ist denn auch ein Negativpunkt, der offengelegt werden muss. Dies betrifft einerseits die Datensicherheit, da wirklich das gesamte Auswertungsprojekt nur in digitaler Form vorliegt. Andererseits ist eine einwandfrei funktionierende Computerinfrastruktur unabdingbare raussetzung für ein Arbeiten mit dem GIS. Somit ist diese Art der Auswertung absolut abhängig von der Informatik.

Die Verfügbarkeit sämtlicher Daten und Inhalte der bungsdokumentation in digitaler Form über das GIS bringt aber auch einen weiteren Vorteil mit sich. So kann abhängig an der Auswertung gearbeitet werden. Unter der Voraussetzung einer lokalen Speicherung sämtlicher benötigter Geodaten funktioniert die GIS-Software auch ohne Netzwerkzugriff. Auf dem Computer hat man stets die samte Grabungsdokumentation inkl. der grossformatigen Pläne dabei und verfügbar. Folglich ist man nicht an meh-Laufmeter Archivordner gebunden. Die Abhängigkeit von der Informatik bedeutet gleichzeitig auch eine hängigkeit vom analogen Archiv.

Entfällt die Möglichkeit einer lokalen Speicherung der benötigten GIS-Daten, ist ein Netzwerkzugriffunerlässlich. Im Fall von Augusta Raurica benötigen folglich externe schende oder beispielsweise auch Studierende Zugangsberechtigungen zu den kantonalen Informatikmitteln. Für die Nutzung der GIS-Software nicht nur mit Lese-, sondern auch mit Schreibrechten, muss ein offizieller Benutzeraccount eingerichtet werden. Da die Datenablagestruktur sowie das GIS an und für sich nicht selbsterklärend sind, bedarf es für externe Forschende zudem ganz grundlegender Einführungen und Erklärungen. Konnte man sich bei der herkömmli-Arbeitsweise mehr oder weniger auf den Verweis auf den Standort der analogen Dokumentation beschränken, vergrössert sich der interne Betreuungsaufwand für das Zurverfügungstellen der digitalen Daten.

Hinzu kommt dafür ein archivalischer Vorteil zum Wohl der analogen Dokumentation, denn sie wird bei der GIS-

gestützten Auswertung kaum mehr beansprucht und somit geschont121. Abnutzungs- und Gebrauchsspuren, wie sie z. B. bei vielfachem Durchblättern von Archivordnern oder beim Hantieren mit grossformatigen Plänen kaum zu verhindern sind, entfallen weitgehend. Mit der Digitalisierung sämtli-Bestandteile der Originaldokumentation sind auch die darin enthaltenen Beschriftungen mit nichtarchivtauglichem Schreibzeug122 gesichert. Man braucht sich somit nicht um das allmähliche Ausbleichen der Informationsträger zu sorgen.

Auch wenn die Vorteile der hier vorgestellten Methode cherlich überwiegen, ist es immer auch eine Frage der Verhältnismässigkeit von Aufwand und Ertrag. Abhängig von der Grösse der auszuwertenden Ausgrabung und je nach gestellungen muss jeweils individuell entschieden werden, ob eine Auswertung mit dem GIS tatsächlich sinnvoll ist. Es muss nicht zwingend das Gesamtpaket an möglichen mitteln genutzt werden. Für gewisse Auswertungen können ausgewählte Werkzeuge bereits einen grossen Gewinn stellen. Bei der Bearbeitung von grossflächigen Befundzusammenhängen, wie im vorliegenden Beispiel einer gesamten Insula, stellt das GIS für die Auswertung auf jeden Fall eine grosse und nachhaltige Bereicherung dar. Bei chungen, die als Teil eines grossen Ganzen zu betrachten sind, ist die Verknüpfung mit den umliegenden Befunden unabdingbar. Werden also, wie in Augusta Raurica, ohnehin sämtliche Befundstrukturen schliesslich in ein GIS aufgenommen, macht es sicherlich Sinn, bei einer Auswertung bereits von Beginn an mit dem GIS zu arbeiten.

- 119 So kann der Bearbeiter bei Bedarf mit wenig Aufwand Pläne für Pos ter, Präsentationen oder Artikel generieren. - Diverse weitere Geodaten wie z. B. die Geländetopografie oder das römische Strassenraster können zusätzlich eingeblendet werden. Diese Daten befinden sich im «Datenpool» von Augusta Raurica.
- 120 Dazu zählen beispielsweise Netzwerkschwierigkeiten, Fehlfunktio nen in der Software ArcGIS, Neuerungen nach Softwareupdates.
- <sup>121</sup> Von ganz besonderer Bedeutung bei historischen Grabungen. Die analogen Grabungsdokumentationen könnten somit, unter malen Archivbedingungen geschützt, unter Verschluss gehalten werden.
- 122 Wie z. B. Kugelschreiber oder Füllfeder.

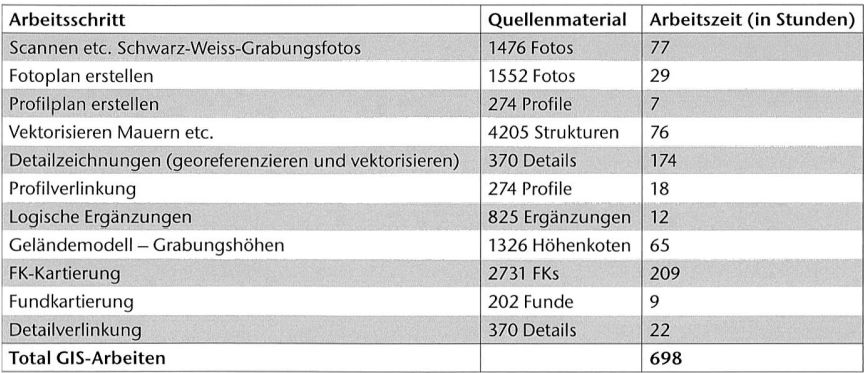

Tabelle 2: Bezifferung des Arbeitszeitaufwands für die Datenerschliessung im GIS. Für ein reflektiertes Verständnis der Zahlen ist der Kommentar im Text zu konsultieren.

#### Ausblick

Mit dem kontinuierlichen Aufarbeiten und Integrieren von sämtlichen rund 3400 Grabungen resp. archäologischen terventionen<sup>123</sup> von Augusta Raurica ins GIS wächst die Datengrundlage stetig. Gleichzeitig vergrössern sich folglich die Aussagemöglichkeiten und das Potenzial des GIS. grund der unzähligen Informationen in den Attributtabellen geht mit der wachsenden Quantität auch eine gesteigerte Qualität einher. Jeder Strich und jeder Punkt im GIS lassen sich damit eindeutig identifizieren und inhaltlich sprechen. Damit besteht auch eine Übereinstimmung mit einer Grundidee des Auswertungsmanuals (s. o. Anm. 71) von Augusta Raurica: Jeder Befund innerhalb der Koloniestadt soll eindeutig benannt sein. Dazu erhält jede Struktur eine Codierung. Diese wird im Verlauf der Auswertung auch in die Attributtabelle des GIS eingegeben. Folglich besteht eine Verknüpfung zwischen der offiziellen Befundansprache gemäss Auswertungsmanual und der eineindeutigen Benennung im GIS. Eine einheitliche Definition und Ansprache der einzelnen Befundstrukturen innerhalb des Gebiets von Augusta Raurica ist deshalb zweifelsfrei eine unerlässliche Bedingung (conditio sine qua non) für die Erforschung von grösseren Zusammenhängen. Wie gesagt, lassen sich das GIS und die Auswertungsmanualcodes zwar miteinander knüpfen, bei der Bearbeitung stellt man aber fest, dass die Definition der Befundkategorien mehr oder weniger hängig voneinander vorgenommen wurde<sup>124</sup>. Dies betrifft in erster Linie die Gruppierungen und Zusammenfassungen von einzelnen Befundstrukturen<sup>125</sup>. Hier wäre eine Vereinheitlichung durchaus wünschenswert und sinnvoll. Mit einer Angleichung der beiden Systeme und einer Weiterentwicklung bei den Definitionen der einzelnen Befundkategokönnte der praktische Nutzen der Befundcodierungen innerhalb des GIS optimiert werden. Das Auswertungsmanual ist von Grund auf als Rahmenwerk konzipiert, das weiterentwickelt werden kann<sup>126</sup>. Ganz bewusst wird vom Entwickler ein pragmatischer Umgang damit gefordert. Für das GIS besteht grundsätzlich dieselbe Flexibilität und Offenfür Anpassungen und Weiterentwicklungen. Auch wenn es zwei Werkzeuge mit unterschiedlichen primären gebieten und Zielen sind, können sie bei Bedarf aneinander angepasst werden. Erkenntnisse aus einer Auswertung mithilfe des GIS können dazu beitragen, dass gewisse Aspekte des GIS ins Auswertungsmanual und umgekehrt einfliessen.

Auch für die Benutzung des Auswertungsmanuals stellt die Auswertung von Insula 30 gewissermassen ein Pilotprojekt dar. Zwar kam dieses Manual bereits bei einer ganzen Reihe von Auswertungen zum Einsatz127, bisher aber noch nie bei der Auswertung einer kompletten Insula. Sämtliche Befunde werden von Beginn an nach den Regeln des wertungsmanuals definiert und benannt. Da der definitive Befundcode beim vorliegenden Fall einer Altgrabung erst nach weitgehendem Abschluss der Auswertung vollständig gebildet werden kann, erhalten sämtliche Strukturen eine

provisorische Codierung, die sich später leicht automatisiert umwandeln lässt<sup>128</sup>. Die Auswertung von Insula 30 kann als eine Art «Belastungstest» für das Codierungssystem trachtet werden. Insbesondere bei der Nummerierung der Schichten wird sich zeigen, ob mit dem Codierungssystem des Auswertungsmanuals die sehr grosse Menge rein zahlenmässig bewältigt werden kann129.

Die Auswertung mit dem GIS bringt im Fall von Augusta Raurica eine Veränderung der Arbeitsprozesse mit sich, indem sich das Erstellen der Pläne von der rein zeichnerischen zur archäologischen Arbeit wandelt. Auch zeitlich verschiebt sich dieser Prozess vom Abschluss an den Beginn des Projekts. Damit kommt es zu einer Verschiebung der Zuständigkeiten, bei der Archäologen im Zuge der Auswergleichzeitig Teile der (bisherigen) Arbeit der Zeichner übernehmen. Anders als bei der sehr selbständig nierenden zeichnerischen Erschliessung von Altgrabungen, liegt die Verantwortung resp. Entscheidungsgewalt für die archäologischen Inhalte damit voll und ganz bei den wis-

- 123 Gemäss Abfrage in der IMDAS-Pro-Datenbank von Augusta Raurica sind es insgesamt 3422 Vorgangsnummern (Stand 29.12.2014). Darin enthalten sind aber nicht nur die archäologischen bungen, sondern auch eine gewisse Anzahl von Monumentenres-Prospektionen und anderen Interventionen. – Siehe dazu auch Brombach 2010, 193.
- 124 Dazu gehören die im GIS-Layer «Mauern»subsummierten Befund kategorien, wie z. B. Hypokaustpfeiler oder Holzlehmwände, oder die Kategorie «Sonstige Strukturen» im Auswertungsmanual. – Diese Unterschiede bei den Befundkategorien lassen sich gemäss Hinweis von Jürg Rychener «historisch» erklären, da die Definitionen im Auswertungsmanual und im GIS nicht gleichzeitig, sondern einander vorgenommen wurden. Eine weitere Erklärung ergäbe sich auch aus der unterschiedlichen Zielsetzung dieser getrennten beitsschritte: Da die Erfassung im GIS sich in erster Linie auf die Basisdaten konzentrieren soll und schnell erfolgen muss, beschränkt man sich dort bewusst auf sehr allgemeine Befundkategorien. Diese können bei Bedarf aber durchaus weiter differenziert werden.
- 125 Gewisse Kategorien des Auswertungsmanuals bewegen sich auf einem hohen Detailgrad, während dem andere sehr stark zusammenfassend sind. Dieser Umstand wird auch von Jürg Rychener im Aus-Auswertungsmanual bemerkt und erklärend kommentiert. Ganz bewusst wurde auf eine zu detaillierte Aufteilung verzichtet.
- 126 So handelt es sich beim aktuell gültigen Auswertungsmanual bereits um eine überarbeitete Version, bei der Erkenntnisse aus der praktischen Auswertungstätigkeit und Rückmeldungen zur Lesbarder Texte in Publikationen einfliessen konnten.
- 127 Dabei fällt auf, dass es in erster Linie universitäre Qualifikationsarbeiten sind, bei denen die Richtlinien des Auswertungsmanuals mit den Befundcodierungen verwendet wurden. Siehe Auflistung bei Rychener 2015,180 (in diesem Band).
- 128 Der provisorische Code für den Befundkatalog der Insula 30 besteht lediglich aus durch Punkte getrennten Zahlen, die fortlaufend durchnummeriert werden.
- 129 Für die Zählnummern der Schichten sind «sprechende Nummern» vorgegeben, welche als zusätzlicher Code für die Art der Schichten dienen. Mit diesen können jeweils nur eine beschränkte Anzahl Schichten benannt werden. Auch wenn die Schichten weitestgehend korreliert werden können, ist nicht auszuschliessen, dass gerade bei den zweistelligen Zahlen, für Schichten innerhalb eines Gebäudes, das Maximum von neun Schichten überschritten wird.

senschaftlichen Bearbeitern. In Augusta Raurica war das GIS bis vor Kurzem in erster Linie das «Werkzeug» der Zeichner, die neben der Quellenerschliessung auch Pläne gemäss den Vorgaben der Archäologen erstellten. Je länger je mehr decken nun auch die Archäologen selbst das Arbeits- und eben auch Auswertungsinstrument GIS für sich.

Gerade für eine bessere Abstimmung zwischen dem GIS und den Richtlinien des Auswertungsmanuals stellt die schiebung im Arbeitsprozess allerdings auch eine zusätzliche Herausforderung dar. Zwar beginnt man bereits bei der Auswertung mit dem Erstellen von Plänen im GIS, man kann die einzelnen Strukturen aber erst nach weit fortgeschritte-Untersuchung mit den definitiven Befundcodierungen versehen130.

Mit einer Vereinheitlichung und konsequenten Dateneingabe wird in Zukunft sicherlich auch das Potenzial einer Verknüpfung zwischen der archäologischen Datenbank IM-DAS-Pro und dem GIS noch besser ausgeschöpft. Wie die bereits funktionierenden Beispiele zeigen<sup>131</sup>, steckt in diesem Zusammenspiel ein grosses Potenzial, das insbesondere für Auswertungen eine weitere Hilfestellung bietet. So könnte sich z. B. durch das Klicken auf einen im GIS kartierten Fundkomplex direkt ein Dialogfenster von IMDAS-Pro nen, das die darin inventarisierten Funde auflistet. Grundvoraussetzung für funktionierende und aussagekräftige Verknüpfungen ist, dass sämtliche in den Dokumentationen vorhandenen Angaben kontinuierlich in die Datenbank gegeben und aktualisiert werden.

Neben dieser wichtigen Aufgabe treibt das Archiv- und Informationszentrum von Augusta Raurica das Scannen der Grabungsdokumentationen stetig voran. Mit dieser Datenerschliessung und der Integration ins GIS wird die Grundlage für weitere Auswertungen geschaffen. Unabhängig davon, ob die archäologischen Untersuchungen nun mithilfe des GIS erfolgen oder nicht, können die Quellen auf diese Weise besser erschlossen und nutzbar gemacht werden.

An den Universitäten sind Geografische Informationssysteme Bestandteil der Lehre und den zukünftigen Archäologinnen und Archäologen somit ein bekanntes Werkzeug, insbesondere für die Datenanalyse. Für den Einsatz des GIS als Hilfsmittel bei einer Auswertung ist hervorzuheben, dass sich die Methode der Befundauswertung damit nicht verändert. Das «Handwerk» und die archäologischen Grundlagen, die dahinterstehen, bleiben die gleichen. Der intellektuelle Prozess der Befundansprache und der Interpretation ist weiterhin Aufgabe der Archäologen. Das GIS nimmt dem Bearbeiter die Entscheidung nicht ab, sondern fordert sie ganz im Gegenteil explizit ein. Ohne das an den Universitägelehrte (methodische) Grundlagenwissen kann somit auch das GIS nicht wirksam genutzt werden. Dies betrifft eben nicht nur den Einsatz bei der Analyse von archäologischen Geodaten, sondern auch bei der Verwendung als Hilfsmittel bei einer Befundauswertung. Wird bereits während des Studiums das technische Know-how des Werkzeugs GIS erlernt, erleichtert dies auf jeden Fall den Einstieg in die tische Anwendung.

Eine archäologische Auswertung mithilfe des GIS bildet eine attraktive Option zur herkömmlichen Methode. Schliesslich muss aber jeder Bearbeiter für sich selbst scheiden, ob dies für sein Projekt und seine Fragestellungen ein gangbarer Weg darstellt. Inwiefern sich die für das Pilotprojekt «Insula 30» gewählte Methode bewährt, kann erst nach Abschluss der Auswertung endgültig beurteilt werden. Wie der vorliegende Beitrag zeigt, kann jetzt, nach Abschluss der Datenerschliessung und vor Beginn der Befundkatalogisierung, eine durchwegs positive Zwischenbilanz gezogen werden. Das GIS eröffnet nicht nur als Arbeitsinstrument für die Archäologie generell, sondern insbesondere auch als Hilfsmittel für eine effiziente und nachhaltige Befundauswertung neue Perspektiven.

### Literatur

- Allen/Green/Zubrow 1990: K. M. S. Allen/S. W. Green/E. B. W. Zubrow (Hrsg.), Interpreting Space: GIS and Archaeology (London 1990).
- Ammann/Fernández/Sütterlin 2006: S. Ammann/N. Fernández/H. Sütterlin, Erfasst - verknüpft - vernetzt. AUGUSTA RAURICA 2006/1, 9-11.
- Berger 1967a: L. Berger, Augusta Raurica. Insula XXX: Ausgrabungen 1959-1962. In: Studien zu den Militärgrenzen Roms. Vorträge des 6. Internationalen Limeskongresses in Süddeutschland. Bonner Jahrb. Beih. 19 (Köln/Graz 1967) 98-103.
- Berger 1967b: L. Berger, Gladiatores tunicati. In: M. Rohde-Liegle/H. A. Cahn/H. Ch. Ackermann (Hrsg.), Gestalt und Geschichte. Festschr. Karl Schefold. Ant. Kunst Beih. 4 (Bern 1967) 76-83.
- Berger/Joos 1971: L. Berger/M. Joos, Das Augster Gladiatorenmosaik. Römerhaus u. Mus. Äugst. Jahresber. 1969/70 (1971) 5-106.
- Bill 2010: R. Bill, Grundlagen der Geo-Informationssysteme (Berlin 20105).
- Boos/Hornung/Müller 2010: S. Boos/S. Hornung/H. Müller, GIS-gestützte Modellierung historischer Besiedlungsstrategien. Angewandte Geoinformatik 2010,2010, 590-599.
- Brombach 2006: U. Brombach, Augusta Raurica von oben. AUGUSTA RAURICA 2006/1, 5-7.
- Brombach 2010: U. Brombach, Fünf Jahre Geografisches Informationssystem in Augusta Raurica. Jahresber. Augst u. Kaiseraugst 31, 2010, 193-205.
- Brombach 2012a: U. Brombach, Überlegungen zum Gesamtplan von Augusta Raurica. Jahresber. Äugst u. Kaiseraugst 33,2012,269-280.
- Brombach 2012b: U. Brombach, Bemerkungen zum Gesamtplan (Planbeilage) von Augusta Raurica. In: Berger 2012,391 f.
- Brombach 2013: U. Brombach, Der kantonale GIS-Viewer: Mit dem Schieberegler in die Antike. AUGUSTA RAURICA 2013/2, 8-10.
- Chapman 2006: H. Chapman, Landscape archaeology and GIS (Stroud 2006).
- 130 Dies gilt gemäss Jürg Rychener allerdings ausschliesslich für Altgrabungen mit einer nicht «befundorientierten» Dokumentation, wie im vorliegenden Fall der Insula 30. Bei neueren und modernen Grabungen wäre der Zwischenschritt einer provisorischen Codierung nicht notwendig, da die Befunde dort bereits in der Dokumentation einzeln benannt sind.
- 131 So bezieht das GIS der Archäologie Baselland (ohne Augusta Raurica) die Grundinformationen zu den Ausgrabungen jeweils aus der archäologischen Datenbank IMDAS-Pro. - Siehe dazu von Wart-2014,43; Brombach 2006, 7.
- Conolly/Lake 2006: J. Conolly/M. Lake, Geographical Information Systems in Archaeology (Cambridge 2006).
- Cowen 1988: D.J. Cowen, GIS versus CAD versus DBMS: What are the differences? Photogrammetric Engineering and Remote Sensing 54/11,1988, 1551-1555.
- Deeben/Halleas/Maarlevelt 2002: J. H. Deeben/D. P. Halleas/T. J. Maarlevelt, Predictive modeling in Archaeological Heritage Management of the Netherlands: the Indicative Map of Archaeological Values (2nd Generation). Ber. ROB 45, 2002, 9-56.
- Deschler-Erb 1998: S. Deschler-Erb, Römische Beinartefakte aus Augusta Raurica. Rohmaterial, Technologie, Typologie und Chronologie. Forsch. Augst 27 (Augst 1998).
- Deschler-Erb 1999: E. Deschler-Erb, Ad arma! Römisches Militär des 1. Jahrhunderts n. Chr. in Augusta Raurica. Forsch. Äugst 28 (Äugst 1999).
- Ewald 1968: J. Ewald, Die frühen Holzbauten in Augusta Raurica Insula XXX und ihre Parzellierung. In: Provincialia. Festschr. Rudolf Laur-Belart (Basel/Stuttgart 1968) 80-104.
- Furger 1998a: A. R. Furger, Die Bronzewerkstätten in der Augster Insula 30.Jahresber. Äugst u. Kaiseraugst 19,1998,121-140.
- Furger 1998b: A. R. Furger, Zwei Werkzeuge aus der Augster Insula 30 und ihre Rekonstruktion. In: J. Tauber (Hrsg.), «Keine Kopie an mand». Festschr. Jürg Ewald. Arch. u. Mus. 39 (Liestal 1998) 31-37.
- Furger/Wartmann/Riha 2009: A. R. Furger/M. Wartmann/E. Riha, Die römischen Siegelkapseln aus Augusta Raurica. Forsch. Äugst 44 (Äugst 2009).
- Gregory/Eil 2007: I. N. Gregory/P. S. Ell, Historical GIS. Technologies, Methodologies and Scholarship (Cambridge 2007).
- Hänggi 1989a: R. Hänggi, Ausgrabungen in Augst. In: A. R. Furger/R. I Iänggi/U. Müller/W. Hürbin, Hauptabteilung Augusta Raurica. Jahresbericht 1988.Jahresber. Augst u. Kaiseraugst 10,1989,14-17.
- Hänggi 1989b: R. Hänggi (mit einem Beitr. v. A. Zumstein/Y. Endriss), Augusta Rauricorum, Insula 22: Grabungs- und Dokumentationsstand 1988. Mit Exkursen zur Dokumentationstechnik in Augst seit 1923 und zu Parasiteneiern in «Kotsteinen» und Erdproben. Jahresber. Augst u. Kaiseraugst 10,1989, 29-72.
- Häuber/Schütz 2004: Ch. Häuber/F. X. Schütz, Einführung in Archäologische Informationssysteme (AIS). Ein Methodenspektrum für Schule, Studium und Beruf mit Beispielen auf CD (Mainz 2004).
- Höcker 1997: Ch. Höcker, Art. Culina. In: Der Neue Pauly. Enzyklopädie der Antike <sup>3</sup> (Stuttgart/Weimar 1997) 229.
- Hufschmid 1996: Th. Hufschmid (mit einem Beitr. v. M. Petrucci-Bavaud/S. Jacomet), Kastelen 3. Die Jüngeren Steinbauten in den Insulae 1 und 2 von Augusta Raurica. Untersuchungen zur baugeschichtlichen Entwicklung einer römischen Domus im 2. und 3. Jahrhundert n. Chr. Forsch. Augst 23 (Augst 1996).
- Hufschmid 1997: Th. Hufschmid, Wie die reichen Römer wohnten neue Erkenntnisse zur Wohnarchitektur in Augusta Raurica. bieter Heimatbl. 62, 1997, 132-135.
- Hürbin 1968: W. Hürbin, Zur Konservierung des Augster Gladiatorenmosaiks. In: Provincialia. Festschr. Rudolf Laur-Belart (Basel/Stuttgart 1968) 105-109.
- Kappas 2012: M. Kappas, Geographische Informationssysteme (Braunschweig 2012).
- Kaufmann-Heinimann 1998: A. Kaufmann-Heinimann, Götterund Lararien aus Augusta Raurica. Herstellung, Fundzusammenhänge und sakrale Funktion figürlicher Bronzen in einer römischen Stadt. Forsch. Augst 26 (Augst 1998).
- Konecny 2003: G. Konecny, Geoinformation. Remote sensing, photogrammetry and geographic information systems (London/New York 2003).
- Longley 2005: P. A. Longley u. a., Geographic information systems and science (Chichester 2005).
- Martin 1987: M. Martin, Römermuseum und Römerhaus Augst. Augster Museumsh. 4 (Augst 1987<sup>2</sup>).
- Mehrer/Wescott 2006: M. W. Mehrer/K. L. Wescott, GIS and archaeological site location modeling (Boca Raton 2006).
- Parker 1988: H. D. Parker, The Unique Qualities of a Geographic Information System: A Commentary. Photogrammetric Engineering and Remote Sensing 54/11, 1988, 1547-1549.
- Pauli-Gabi 2003: Th. Pauli-Gabi, Ausgrabungen in Vindonissa im Jahr 2003. Jahresber. Ges. Pro Vindonissa 2003 (2004), 45-55.
- Renfrew/Bahn 2004: C. Renfrew/P. Bahn, Archaeology. Theories, Methods and Practice (London 2004).
- Riha 1979: E. Riha (mit einem Beitr. v. R. Fichter/Ch. Hochhaus), Die römischen Fibeln aus Augst und Kaiseraugst. Forsch. Augst <sup>3</sup> (Augst 1979).
- Roper 1979: D. C. Roper, The method and theory of site catchment analysis: <sup>a</sup> review. Advances in Archaeological Method and Theory 2,1979,119-140.
- Rosenthaler/Fornaro 2014: L. Rosenthaler/P. Fornaro, Digital Humanities. Herausforderungen und Risiken der Digitalisierung. Uniintern. Magazin für die Mitarbeitenden der Universität Basel 2, 2014,12- 14.
- Rütti 1991: B. Rütti, Die römischen Gläser aus Augst und Kaiseraugst. Forsch. Augst 13 (Augst 1991
- Rychener 2015: Von der Ausgrabung zum Stadtplan: Das Auswertungsmanual von Augusta Raurica. Jahresber. Augst u. Kaiseraugst 36, 2015,173-182 (in diesem Band).
- Schatzmann 2013: R. Schatzmann, Die Spätzeit der Oberstadt von Augusta Raurica. Untersuchungen zur Stadtentwicklung im 3. hundert. Forsch. Augst 48 (Augst 2013).
- Schibler/Furger 1988: J. Schibler/A. R. Furger (mit einem Beitr. v. B. Kaufmann), Die Tierknochenfunde aus Augusta Raurica (Grabungen 1955-1974). Forsch. Augst 9 (Augst 1988).
- Schmid 1967: E. Schmid, Tierreste aus einer Grossküche von Augusta Raurica. Basler Stadtbuch 88,1967,176-186.
- Schmid 1993: D. Schmid, Die römischen Mosaiken aus Augst und Kaiseraugst. Forsch. Augst 17 (Augst 1993).
- Straumann 2011: S. Straumann, Die Nordwestecke der Insula 50 von Augusta Raurica. Die Entwicklung eines multifunktional genutzten Handwerkerquartiers. Forsch. Augst 47 (Augst 2011).
- Tomlinson 1972: R. F. Tomlinson (Hrsg.), Geographical Data Handling. UNESCO/IGU Second Symposium Geographical Information tems (Ottawa 1972).
- Verhagen 2007: Ph. Verhagen, Case studies in archaeological predictive modelling. Arch. Stud. Leiden Univ. 14 (Leiden 2007).
- Verhagen/Whitley 2012: Ph. Verhagen/T. G. Whitley, Integrating Archaeological Theory and Predictive Modeling: <sup>a</sup> Live Report from the Scene. Journal Arch. Method and Theory 19/1,2012, 49-100.
- Vogel Müller2014: V. Vogel Müller, Vom handgeschriebenen «Catalog» zur integrierten Datenbank: Historie der Fundinventare von Augst und Kaiseraugst. Jahresber. Augst u. Kaiseraugst 35,2014,333-353.
- Walker/Miller 1990: T. C. Walker/R. K. Miller, Geographie Information Systems. An Assessment of Technology, Applications and Products. SEAI Technical Publications <sup>1</sup> (Madison 1990).
- von Wartburg 2014: J. von Wartburg, Digitale Anwendungen in der Archäologie. NIKE-Bulletin 2014/6,42 f.
- Wescott/Brandon 2000: K. L. Wescott/R. J. Brandon, Practical applications of GIS for archaeologists: A predictive modeling toolkit (London 2000).
- Wheatley/Gillings 2002: D. Wheatley/M. Gillings, Spatial technology and archaeology: The archaeological applications of GIS (London 2002).

### Abbildungsnachweis

Abb. 1:

Foto Susanne Schenker.

### Abb. 2:

Screenshot geoview.bl.ch (Stand 3.1.2015).

 $Abb. 3:$ Plan Michael Vock.

Abb. 4:

Ausschnitt aus Luftbild-Nr. 2453. Aufnahme vom 26.9.1962. Foto Militärflugdienst.

#### $Abb. 5:$

Grabung 1961.051. Fotonr. 9005. Foto Jürg Ewald. Gladiatorenmosaik: Inv. 1961.13829.

#### Abb. 6:

Grabung 1959-1962.051. Zeichnungen, Fotos und Auszüge aus Dokumentation Archiv Ausgrabungen Augst/Kaiseraugst. menstellung Sven Straumann.

#### Abb. 7:

Plan Urs Brombach.

#### Abb. 8; P.¬

Screenshots aus ArcGIS, Feldaufnahme Archiv Ausgrabungen Augst/Kaiseraugst, GIS-Erfassung Sven Straumann.

Abb. 10; 14:

Pläne Sven Straumann.

#### Abb. 11:

Grabung 1959-1962.051. Screenshot aus ArcGIS. Feldaufnahme und Foto Archiv Ausgrabungen Augst/Kaiseraugst, Fotonr. 1738, GIS-Erfassung Sven Straumann.

#### Abb. 12:

Grabung 1960.051. Screenshot aus ArcGIS. Profil-Nr. 106, nung-Nr. 127. Feldaufnahme Ernst Trachsel, Beschreibung Ernesto de Miro, GIS-Erfassung Sven Straumann.

#### Abb. 13:

Grabung 1961.051. Screenshot aus ArcGIS. Detail-Nr. 103, Zeichnung-Nr. 372. Feldaufnahme Ernst Trachsel, GIS-Erfassung Sven Straumann.

### Abb. 15; 18:

3-D-Modellierung Sven Straumann.

### Abb. 16; 17:

Pläne und Kartierung Sven Straumann.

#### Tabelle 1; 2:

Tabellen Sven Straumann.